-M

MERVA ESA Components

# MERVA Connection/400

Version 4 Release 1

-M

MERVA ESA Components

# MERVA Connection/400

Version 4 Release 1

**Note!**

Before using this information and the product it supports, be sure to read the general information under ["Appendix E.](#page-102-0) [Notices" on page 95](#page-102-0).

#### **Second Edition, December 1999**

This edition applies to

Version 4 Release 1 of IBM MERVA ESA Components (5648-B30)

and to all subsequent releases and modifications until otherwise indicated in new editions.

**© Copyright International Business Machines Corporation 1997, 1999. All rights reserved.** US Government Users Restricted Rights – Use, duplication or disclosure restricted by GSA ADP Schedule Contract with IBM Corp.

# **Contents**

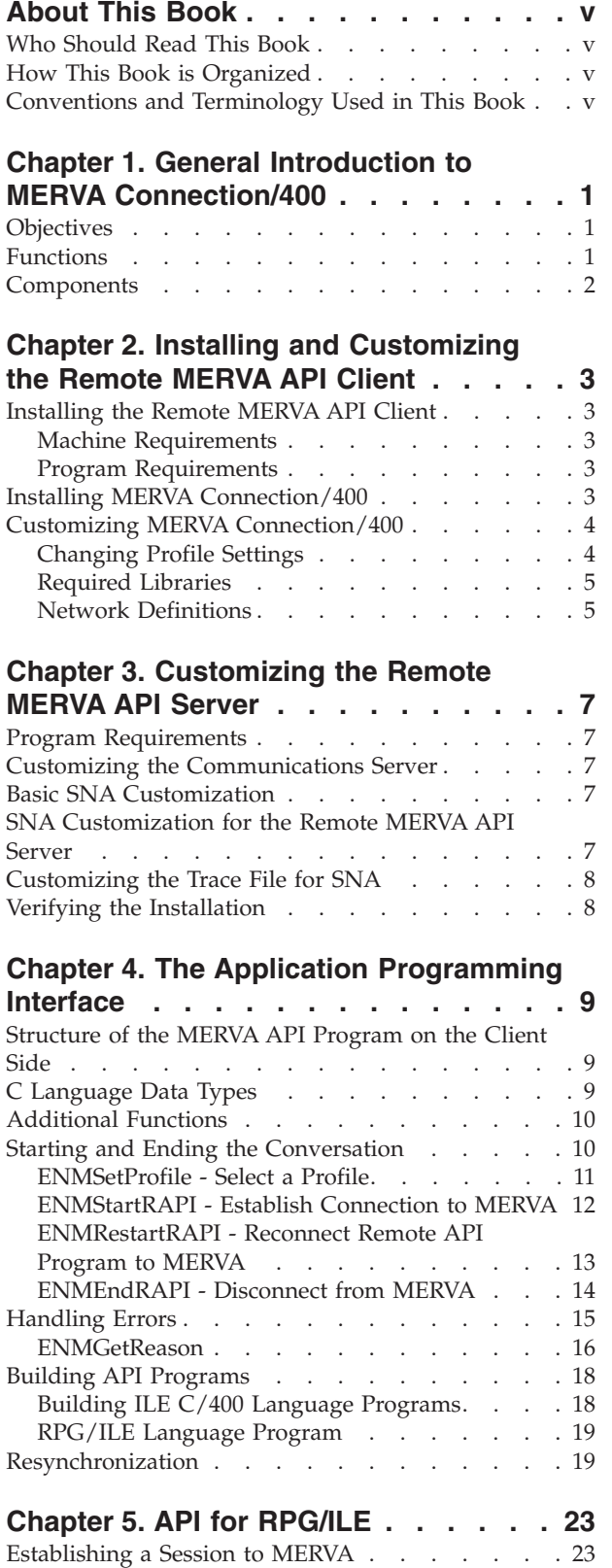

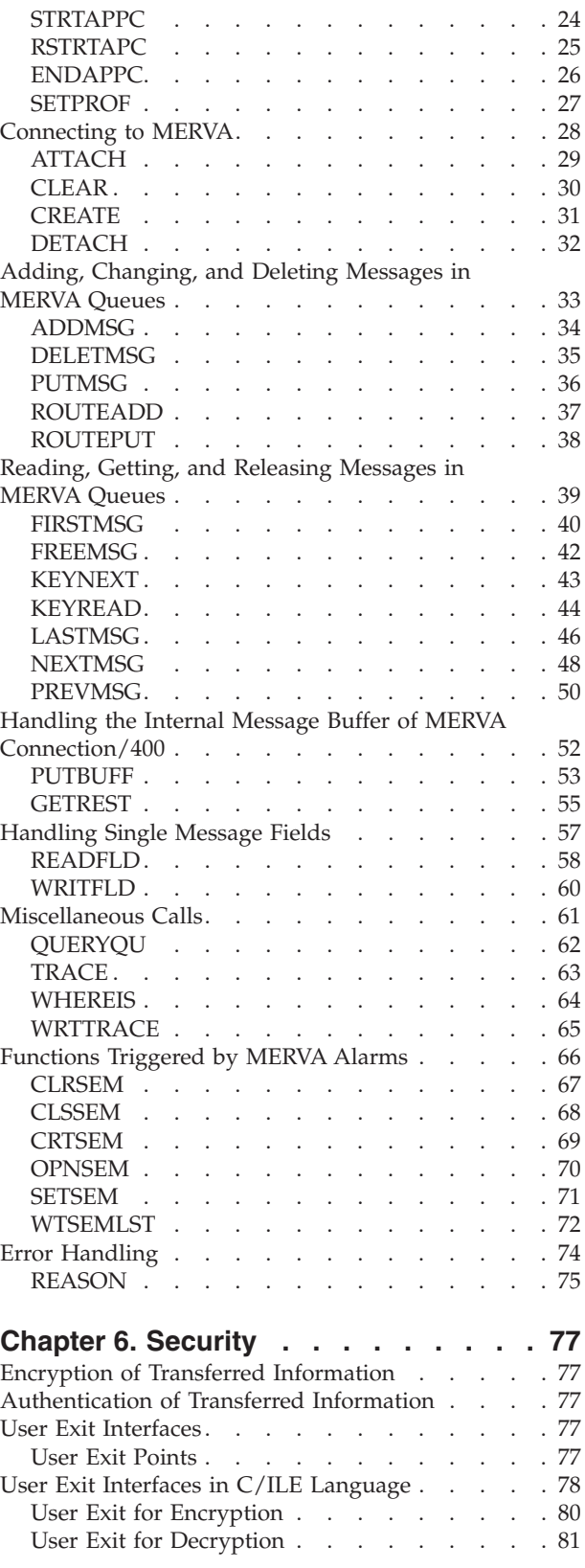

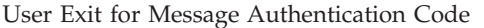

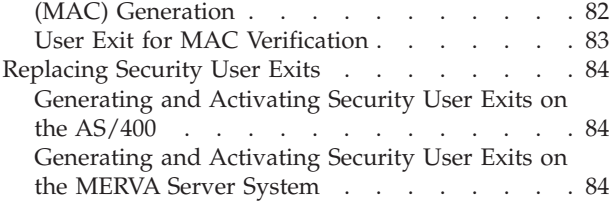

# **[Appendix A. Diagnosis Information . . 85](#page-92-0)**

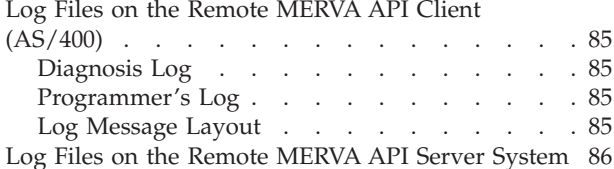

## **[Appendix B. Sample Network](#page-94-0)**

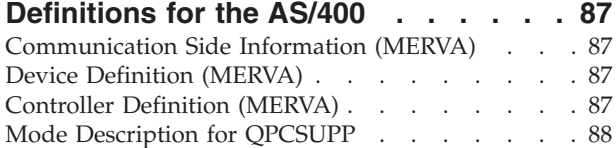

#### **[Appendix C. Sample Network](#page-96-0)**

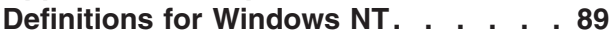

[Customizing an APPN End Node](#page-96-0) . . . . . . . [89](#page-96-0)

#### **[Appendix D. Sample Security User](#page-100-0)**

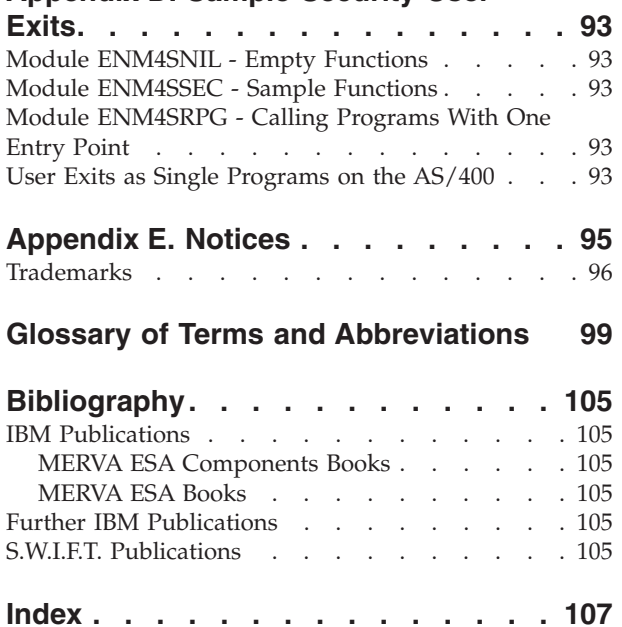

# <span id="page-6-0"></span>**About This Book**

Read this book to find out how to work with MERVA Connection/400. You learn how to install and customize MERVA Connection/400, and how to write programs with the Remote MERVA Application Program Interface.

# **Who Should Read This Book**

This book is intended for application programmers and system administrators who want to access the Message Entry and Routing with Interfaces to Various Applications USE & Branch for Windows NT (MERVA USE & Branch for Windows NT) from an application program that runs under AS/400 (R).

This book also helps you install and customize MERVA Connection/400.

It is assumed that you have prior knowledge of and experience with:

- $AS/400$
- Operating System/400 (R)  $OS/400$  (R)
- Windows NT
- Systems Network Architecture (SNA)
- Application Programming Interface (API) of MERVA

# **How This Book is Organized**

The first chapter of this book provides general information about MERVA Connection/400 by giving an overview of the product. Chapter 2 describes how to install MERVA Connection/400. Chapter 3 tells you how to define and customize the network. Chapter 4 tells you how to work with the API and how to build API programs. It also helps you understand resynchronization. Chapter 5 shows you the API for RPG/ILE. Chapter 6 covers aspects of security, such as encryption, authentication, and user exits. The appendixes contain diagnosis information and several samples.

# **Conventions and Terminology Used in This Book**

In this book, the following naming conventions apply:

• MERVA is used when the description applies to MERVA USE & Branch for Windows NT.

# <span id="page-8-0"></span>**Chapter 1. General Introduction to MERVA Connection/400**

This chapter introduces MERVA Connection/400 and briefly describes the facilities supported by MERVA Connection/400.

# **Objectives**

There is a wide range of banking applications available for the AS/400 platform. While many of these applications create and process S.W.I.F.T. messages, they do not provide a connection to public networks.

With SWIFT Link, MERVA provides connections to the S.W.I.F.T. network. With MERVA Link, MERVA provides connections to other MERVA systems. MERVA also provides an application program interface (API) to access specific MERVA services.

To use AS/400 applications as banking applications, you must transfer messages that are created on the AS/400 to MERVA. Messages that you receive from one of these networks must be transferred from MERVA to the AS/400.

You can achieve this by saving messages to files and transferring the files. At the same time, however, this solution requires operator intervention and can cause message integrity problems. To avoid these problems, you can implement a direct connection from the application on the AS/400 to MERVA. The MERVA system then works as if it were a component of the application.

MERVA Connection/400 is your direct connection. It is, however, not a ready-to-use S.W.I.F.T. interface on the AS/400. It does not have a user interface.

MERVA Connection/400 provides you with an interface for application programs on your operating system. It is called the Remote MERVA API. By using the Remote MERVA API, you can create an application on the AS/400 to send messages to MERVA and receive messages from MERVA with a minimum of effort.

# **Functions**

MERVA Connection/400 has the same functions as the MERVA API on the MERVA system. Additionally, it offers you the following functions:

- Calls that help you establish an intersystem connection.
- v A real-time interface that allows you to connect to MERVA.
- A C/ILE-Language interface that guarantees easy portability of MERVA API programs between Windows NT and AS/400.
- An interface for RPG/ILE and other ILE languages.
- v Code conversion from EBCDIC to ASCII, and from ASCII to EBCDIC formats.
- A flexible user exit interface with which you can handle security aspects.
- v A resynchronization mechanism ensures that the Remote MERVA API program on the AS/400 provides the same level of message integrity as a local API program.

# <span id="page-9-0"></span>**Components**

The following figure shows you the components and programming concepts of MERVA Connection/400:

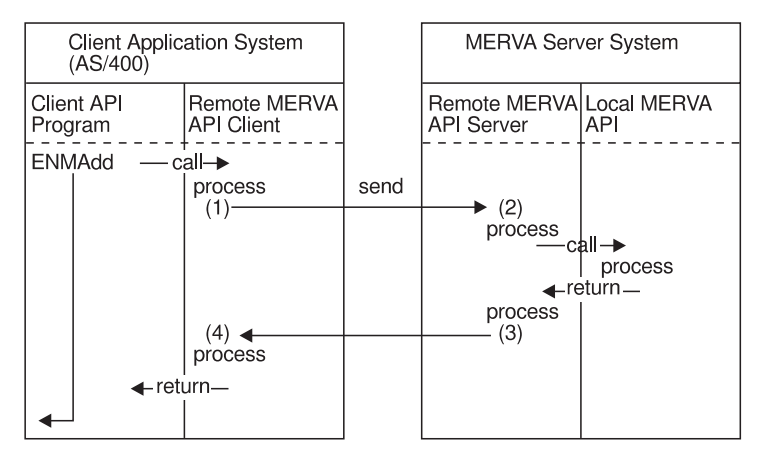

*Figure 1. Concept of MERVA Connection/400*

MERVA Connection/400 has the following components:

- The Remote MERVA API Client is installed and runs in the Client Application System. The Client Application System is the AS/400. MERVA is not installed in the Client Application System.
- The Remote MERVA API Server is installed and runs in the MERVA Server System. The MERVA Server System is a Windows NT system. The Remote MERVA API Server is part of the MERVA system that is installed in the MERVA Server System.

The Remote MERVA API Client has an interface with which you can call a financial application on the AS/400. It sends the API call with the input parameters to the Remote MERVA API Server on the MERVA Server System. The Remote MERVA API Server calls the MERVA API function and passes the received parameters. The output data and the return code of the API function are returned to the Remote MERVA API Client. The Remote MERVA API Client returns control to the calling program as if the API function runs locally.

# <span id="page-10-0"></span>**Chapter 2. Installing and Customizing the Remote MERVA API Client**

This chapter describes how to install and customize the Remote MERVA API Client of MERVA Connection/400 in your operating system.

# **Installing the Remote MERVA API Client**

The following sections describe how to install the Remote MERVA API Client of MERVA Connection/400.

## **Machine Requirements**

The following requirements are necessary to install the Remote MERVA API Client:

- You can install the Remote MERVA API Client on any OS/400 system.
- v You must connect the Client Application System of MERVA Connection/400 to the MERVA Server System with a Data Communication Link. The Data Communication Service (SNA APPC) defines the type of intersystem link that you can use, such as token ring, SDLC, or Twinax.

# **Program Requirements**

The following section shows the program requirements for MERVA Connection/400:

- OS/400 Version 3.1, including the latest available Corrective Service Diskette (CSD) level, or a subsequent release.
- A compiler for one of the following languages:
	- IBM C/ILE
	- IBM RPG/ILE
	- IBM COBOL/ILE

## **Installing MERVA Connection/400**

The MERVA Connection/400 installation tape contains the objects **ENMRAPI.SAVF** and **ENMRSMP.SAVF**. The files contain the following libraries:

- **ENMRAPI** A library saved with the command **SAVLIB** that contains the programs of MERVA Connection/400 and the compiled sample user exits.
- **ENMRSMP** A library saved with the command **SAVLIB** that contains the compiled sample programs and the following files:
	- **APILOG** Diagnosis and programmer's logging members
	- **DATA** Message members used by C/ILE sample programs
	- **INI** Sample profiles (for details refer to ["Customizing](#page-11-0) [MERVA Connection/400"](#page-11-0) on page 4)
	- **MIP** Message integrity control file members
	- **QRPGLESRC** Source of sample API programs in RPG/ILE language

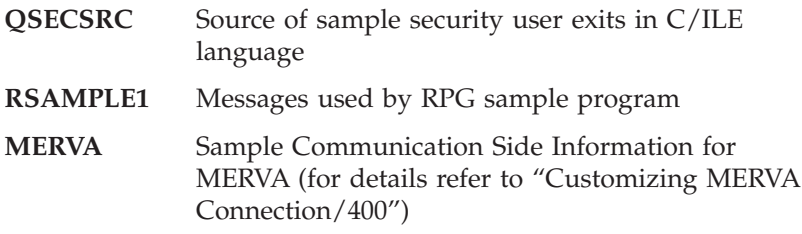

To restore the libraries **ENMRAPI** and **ENMRSMP** from the save files, enter the command **RSTLIB** in the command line.

# <span id="page-11-0"></span>**Customizing MERVA Connection/400**

To customize MERVA Connection/400 in the Client Application System, you have to change the information in the MERVA Connection/400 profile and libraries. You must do this in the search list of the job that runs the API program.

## **Changing Profile Settings**

The profile of MERVA Connection/400 contains information about logging, network partner, and internal customization parameters. You can have several profiles. To define the profile that is to be used by the calling program, use the API call **ENMSetProfile**. For a description of this call refer to ["Structure of the MERVA](#page-16-0) [API Program on the Client Side"](#page-16-0) on page 9.

Each profile is a member of a source physical file.

The following table shows you the format of a MERVA Connection/400 profile. The sample profiles are **ENMRSMP/INI(API)**.

| Information                                                     | Sample               |
|-----------------------------------------------------------------|----------------------|
| Logging level $(14)$                                            |                      |
| Name of programmer's log                                        | ENMRSMP/APILOG(PLOG) |
| Name of diagnosis log                                           | ENMRSMP/APILOG(DIAG) |
| Name of CSI <sup>1</sup> object                                 | <b>MERVA</b>         |
| Name of message integrity <sup>2</sup> control file ENMRSMP/MIP |                      |
| System type (AS400)                                             | AS400                |
|                                                                 |                      |

*Table 1. MERVA Connection/400 Profile*

**Note:**

<sup>1</sup> Communication Side Information - object in CPI Communications containing initialization parameters. These are, for example:

- v The name of the partner program (such as the Remote MERVA API Server) with which a program can establish a conversation.
- The name of the logical unit (LU) at the partner program's node that CPI Communications needs to establish a conversation.

The system-recognized identifier on the AS/400 for the object type is \*CSI.

² The message integrity control file is used by the internal integrity processing of MERVA Connection/400, described in [Figure 4 on page 20](#page-27-0).

**Note:** Concurrently running jobs must refer to different profiles, even if they call the same API program. You must specify different logging files in each profile (lines 2 and 3 of the profile) and different message integrity control file names (line 5 of the profile).

# <span id="page-12-0"></span>**Required Libraries**

The following libraries must be in the search list of the job that runs the API program:

**QSYS2** CPI-C programs used by MERVA Connection/400 **ENMRAPI** MERVA Connection/400 programs **ENMRSMP** MERVA CSI object.

# **Network Definitions**

The connection between the AS/400 and the Windows NT system must be an LU 6.2 session.

To use the CPI Communications interface, you must define communications side information (CSI). For samples of CSI, mode, device, and controller definitions refer to ["Appendix B. Sample Network Definitions for the AS/400"](#page-94-0) on page 87. The library **ENMRSMP** that is supplied with MERVA Connection/400 contains a sample for CSI objects.

For the APPC connection, you must define controller, device, and mode description. For samples refer to ["Appendix B. Sample Network Definitions for the](#page-94-0) AS/400" [on page 87](#page-94-0).

You can also define only the LU 6.2 session on the Windows NT system and establish the session to the AS/400 from this session. For example, you can define a 5250 emulation and start it. The **QLUS** system job of the AS/400 creates the necessary descriptions automatically if the parameter **AUTOCRTCTL** is set to **YES** in the line description.

# <span id="page-14-0"></span>**Chapter 3. Customizing the Remote MERVA API Server**

The Remote MERVA API Server is automatically installed when you install MERVA USE & Branch for Windows NT. You must, however, configure the Remote MERVA API Server program.

To use the Remote MERVA API Server, the following requirements are necessary:

## **Program Requirements**

The following program requirements are necessary:

- v Microsoft Windows NT (refer to the *MERVA USE & Branch for Windows NT Installation and Customization Guide*)
- IBM eNetwork Personal Communications for Windows NT Version 4.2 or IBM eNetwork Communications Server for Windows NT Version 6.0, or subsequent releases

# **Customizing the Communications Server**

MERVA Connection/400 can use SNA APPC services for the communication between the Remote MERVA API Client and Server.

You must install and customize Personal Communications for Windows NT in the server system to bind APPC sessions between the two partner systems.

# **Basic SNA Customization**

You can connect any MERVA Connection/400 system to MERVA USE & Branch for Windows NT.

For a description of the respective customization, refer to the corresponding documentation about Communications Server for Windows NT listed in ["Bibliography"](#page-112-0) on page 105.

For a sample of the SNA customization that is independent of MERVA Connection/400, refer to ["Appendix C. Sample Network Definitions for Windows](#page-96-0) NT" [on page 89.](#page-96-0)

# **SNA Customization for the Remote MERVA API Server**

You must add an LU 6.2 TP name profile to the SNA customization. This profile defines the parameters of an inbound APPC transaction program. The parameters are:

- v TP name (**ENMRAS**)
- v Full path name of the executable (**enmcrtpi.exe**)
- v Command line parameters (**tp\_name instance\_name [TS=trace\_level TP=trace\_path]**)
- TP access security

If you use **Conversation security**, you must add an appropriate entry for the user ID and the password.

# <span id="page-15-0"></span>**Customizing the Trace File for SNA**

You must set the trace switch (**TS**) and the path of the trace file (**TP**) with the command line parameters provided by the transaction program, for example: TS=3 TP=C:\MERVA\TRACE

If the trace switch is set to 0, a trace file is not created. The path name shown is the path of the directory to which all trace files are written. Replace **C:\MERVA\TRACE** with an appropriate path name. The name of the trace file is **TPI<timestamp>.LOG**, for example, **TPI104530.LOG**.

## **Verifying the Installation**

To verify that the installation and customization of MERVA Connection/400 is correct, run the sample program **SAMPLE4**. Before you can run the sample program, the user ID **SAMPLE** with the password **SAMPLE1** has to be defined in MERVA. The user ID has to be approved for application programs. The program checks that the queues **API\_IN** and **API\_OUT** are customized.

For a detailed description of the prerequisites for **SAMPLE1**, **SAMPLE2**, **SAMPLE2S**, and **SAMPLE3**, refer to the *MERVA USE & Branch for Windows NT Application Programming Guide*.

# <span id="page-16-0"></span>**Chapter 4. The Application Programming Interface**

The following description of the API is based on the description in the *MERVA USE & Branch for Windows NT Application Programming Guide*.

## **Structure of the MERVA API Program on the Client Side**

The MERVA API program on the AS/400 must call functions that connect and disconnect to and from the MERVA system. The following figure shows the structure of the Remote MERVA API:

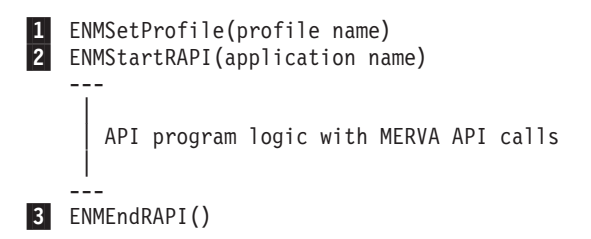

*Figure 2. Remote MERVA API Program Structure*

- 1 Before you can call the API functions, you must start the Remote MERVA API Client on the AS/400 by calling the function **ENMSetProfile**. This function tells the Remote MERVA API Client the name of the profile. For a description of the profile refer to ["Changing Profile Settings"](#page-11-0) on page 4.
- 2 After the profile name is set, you can connect to the Remote MERVA API Server on MERVA. To do this, call the function **ENMStartRAPI**. After this function is called, the Remote MERVA API Client is started, and the network connection to the Remote MERVA API Server is established.

With the call **ENMStartRAPI**, you can call the API functions as if the program runs locally on MERVA.

3 Before you stop the program, you must release the connection to the Remote MERVA API Server by calling the function **ENMEndRAPI**. You must call this function even if an error occurs in the API program. Otherwise, the Remote MERVA API Server does not know that you stop the program. The Remote MERVA API Server does then not receive the next connection request after the API program is restarted.

# **C Language Data Types**

The file **enm4rapi.h** contains the data types and prototypes of the MERVA API functions. When you compile a MERVA API program locally on Windows NT, the file **enmcapi.h** is automatically included. When you compile a MERVA Connection/400 API program on the AS/400, you must include the file **enm4rapi.h** instead of **enmcapi.h**.

The meaning of the data types that are used to describe the API calls of this book are shown in the following table:

<span id="page-17-0"></span>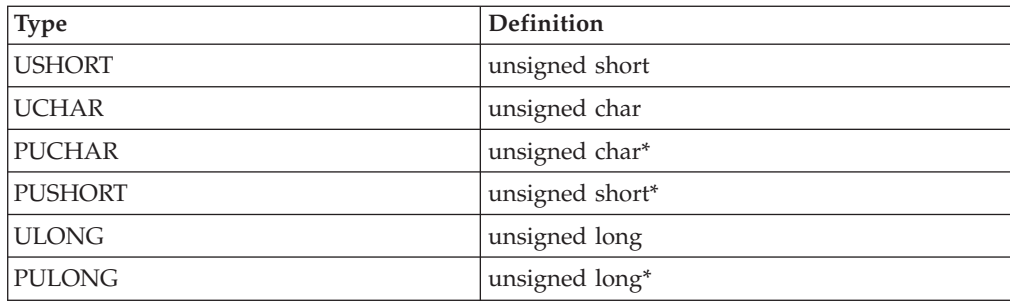

# **Additional Functions**

MERVA Connection/400 provides more API calls than the MERVA API.

The calls contain the following categories:

- v Functions to start and end the conversation
- Functions for error handling

# **Starting and Ending the Conversation**

To start and end the conversation between the Remote MERVA API Client and the Remote MERVA API Server with the API program, use the following functions:

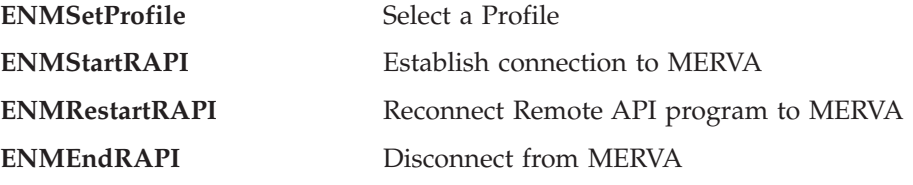

Each function is described in detail in the following sections.

# <span id="page-18-0"></span>**ENMSetProfile - Select a Profile**

Specifies the name of the profile that you want to use. For details refer to ["Changing Profile Settings"](#page-11-0) on page 4.

## **C Definition**

void ENMSetProfile (PUCHAR pucProfileName);

#### **Parameter Description**

The following parameters are required:

v **pucProfileName**(PUCHAR)

Pointer to a null-terminated string up to 80 characters.

**Note:** If several API programs run concurrently, you must use a different name for each program. For example, you can use the transaction code as a unique name.

#### **Remarks**

For a description of the format and contents of the profile, refer to ["Changing](#page-11-0) [Profile Settings"](#page-11-0) on page 4.

# **C Language Example**

#include "enm4rapi.h"

ENMSetProfile ("ENMRSMP/INI(API)");

# <span id="page-19-0"></span>**ENMStartRAPI - Establish Connection to MERVA**

## **C Definition**

USHORT ENMStartRAPI ( PUCHAR pucApplicationName );

#### **Parameter Description**

The following parameters are required:

v **retCode**(USHORT) - output

#### **Code Meaning**

- **0** The function completed correctly.
- **2** An internal error has occurred. The API program receives further information by calling the function **ENMGetReason**. For details refer to ["Handling Errors"](#page-22-0) on page 15. The reason code is also written to the diagnosis log of the AS/400. For details refer to ["Appendix A. Diagnosis](#page-92-0) [Information"](#page-92-0) on page 85. If it is an internal error of the MERVA API, the reason code is **0**.
- v **pucApplicationName**(PUCHAR) input

A pointer to a null-terminated string of up to 8 characters. The name is registered by the Remote MERVA API Server.

**Note:** If several API programs run concurrently, you must use a different name for each program. For example, you can use the transaction code as a unique name.

#### **Remarks**

This call establishes the APPC conversation with MERVA (Remote MERVA API Server) and initializes internal buffers and variables. After this function is called, the program must call **ENMEndRAPI** before it ends.

#### **C Language Example**

```
#include "enm4rapi.h"
USHORT rc = 0;
if ((rc = EMMStartRAPI ( "APPLID" )) == 0 )puts("APPC Conversation is up\n");
else
   puts("Error in ENMStartRAPI");
```
# <span id="page-20-0"></span>**ENMRestartRAPI - Reconnect Remote API Program to MERVA**

#### **C Definition**

USHORT ENMRestartRAPI ( PUCHAR pucApplicationName );

#### **Parameter Description**

The following parameters are required:

v **retCode**(USHORT) - output

#### **Code Meaning**

- **0** The function completed correctly.
- **2** An internal error has occurred. The API program receives further information by calling the function **ENMGetReason**. For details refer to ["Handling Errors"](#page-22-0) on page 15. The reason code is also written to the diagnosis log of the AS/400. For details refer to ["Appendix A. Diagnosis](#page-92-0) [Information"](#page-92-0) on page 85. If it is an internal error of the MERVA API, the reason code is **0**.
- v **pucApplicationName**(PUCHAR) input

A pointer to a null-terminated string of up to 8 characters. This name is registered by the Remote MERVA API Server.

**Note:** If several API programs run concurrently, you must use a different name for each program. For example, you can use the transaction code as a unique name.

#### **Remarks**

If the connection is established with this call instead of **ENMStartRAPI**, resynchronization is provided for the following API calls:

- v **ENMAdd**
- v **ENMDelete**
- v **ENMPut**
- v **ENMRouteAdd**
- v **ENMRoutePut**

For details refer to [Figure 4 on page 20](#page-27-0).

If the connection is not interrupted within the critical time period in a previous session, this call has the same functions as **ENMStartRAPI**. Therefore, you can use **ENMRestartRAPI** if the previous connection did not end abnormally.

#### **C Language Example**

```
#include "enm4rapi.h"
USHORT rc = 0;
if ((rc = EMMRestartRAPI ( "APPLID" )) == 0 )puts("APPC Conversation is up\n");
else
    puts("Error in ENMRestartRAPI");
```
# <span id="page-21-0"></span>**ENMEndRAPI - Disconnect from MERVA**

# **C Definition**

USHORT ENMEndRAPI ( void );

#### **Parameter Description**

The following parameter is required:

**retCode**(USHORT) - output

#### **Code Meaning**

- **0** The function completed correctly.
- **2** An internal error has occurred. The API program receives further information by calling the function **ENMGetReason**. For details refer to ["Handling Errors"](#page-22-0) on page 15. The reason code is also written to the diagnosis log of the AS/400. For details refer to ["Appendix A. Diagnosis](#page-92-0) [Information"](#page-92-0) on page 85. If it is an internal error of the MERVA API, the reason code is **0**.

#### **Remarks**

The APPC conversation to MERVA is stopped.

# **C Language Example**

```
#include "enm4rapi.h"
USHORT rc = 0;if ((rc = EMMEndRAPI ()) == 0)puts("APPC Conversation successfully terminated\n");
else
   puts("Error in ENMEndRAPI");
```
# <span id="page-22-0"></span>**Handling Errors**

If you want the API call to return reason codes, use the function **ENMGetReason**.

## <span id="page-23-0"></span>**ENMGetReason**

This call returns the reason code for an internal error in MERVA Connection/400.

If an internal error occurs in MERVA Connection/400 or in the local MERVA API, an API call returns the return code **2**. If it is an error of MERVA Connection/400, **ENMGetReason** returns a more specific reason code. Otherwise, the reason code is **0**.

#### **C Definition**

USHORT ENMGetReason (void);

#### **Parameter Description**

The following parameter is required:

**retCode**(USHORT) - output

#### **Code Meaning**

- **2xxx** Reason codes from **2000** to **2999** indicate communication problems.
- **2110** The APPC connection cannot be established or is canceled.
- **2120** The communications side information object is not found.
- **2130** The connection to the Remote MERVA API Server program failed.
- **2140** Deallocation failed because the conversation has been stopped already.
- **2150** The conversation was interrupted while the program tried to receive data.
- **2200** An empty data buffer was received.
- 29xx xx is a return code of the CPI-C call.
- **2999** A general communication problem occurred. For details refer to the diagnosis log.
- **3xxx** An internal semaphore error occurred. **xxx** is the error number provided by Windows NT.
- **7006** The Remote MERVA API Server failed while the program allocated memory.
- **7012** The Remote MERVA API Server does not accept further API calls due to a previous error.
- **7013** The Remote MERVA API Server received a negative return code from user exit **ENM4ExitDecrypt**.
- **7014** The Remote MERVA API Server received a negative return code from user exit **ENM4ExitEncrypt.**
- **7015** The Remote MERVA API Server received a negative return code from user exit **ENM4ExitMacVerify** or **ENM4ExitMacGen**.
- **7016** The Remote MERVA API Server received an incorrect API request.
- **7018** The Remote MERVA API Server received an error while the program converted ASCII to EBCDIC. For details refer to the diagnosis log of MERVA.
- **7019** The Remote MERVA API Server received an error while the program accessed the message integrity control file.
- **7030** Internal message space was not created.
- **8002** The Remote MERVA API Client cannot open the programmer's log file that is specified in the profile.
- **8003** The Remote MERVA API Client cannot close the programmer's log file that is specified in the profile.
- **8004** The Remote MERVA API Client cannot open the diagnosis log file that is specified in the profile.
- **8005** The Remote MERVA API Client cannot close the diagnosis log file that is specified in the profile.
- **8006** The Remote MERVA API Client cannot allocate memory.
- **8007** The Remote MERVA API Client cannot write to the diagnosis log file that is specified in the profile.
- **8008** The Remote MERVA API Client cannot write to the programmer's log file that is specified in the profile.
- **8010** The Remote MERVA API Client failed because the profile name in **ENMSetProfile** is incorrect or not specified.
- **8011** The Remote MERVA API Client failed because the profile that is specified in **ENMSetProfile** does not exist.
- **8013** The Remote MERVA API Client received a negative return code from user exit **ENM4ExitDecrypt**.
- **8014** The Remote MERVA API Client received a negative return code from user exit **ENM4ExitEncrypt**.
- **8015** The Remote MERVA API Client received a negative return code from user exit **ENM4ExitMacVerify**.
- **8016** The Remote MERVA API Client received a negative return code from user exit **ENM4ExitMacGen**.
- **8017** Conversation has not been started with **ENMStartRAPI**.
- **8019** The Remote MERVA API Client could not access the message integrity control file.

#### **C Language Example**

#include "enm4rapi.h"

```
USHORT rc = 0:USHORT reason = 0;
rc = ENMFree();
if (rc) {
 reason = ENMGetReason();
 if (reason) {
 printf ("Internal error in Connection/400 occurred, reason code %d",
        reason);
  }
}
```
# <span id="page-25-0"></span>**Building API Programs**

This section describes how to compile MERVA Connection/400 programs in C and RPG programming languages.

The following figure gives you an overview of the MERVA Connection/400 API program.

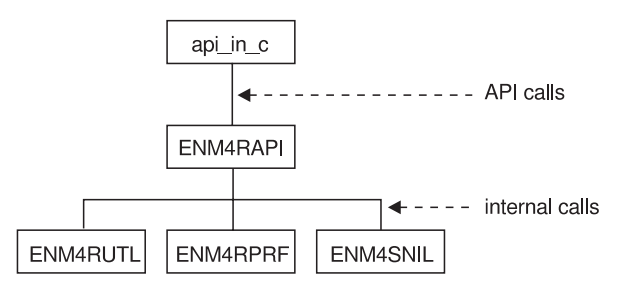

*Figure 3. The MERVA Connection/400 API Program*

# **Building ILE C/400 Language Programs**

To build ILE C/400 (R) language programs:

- Compile your program to create modules.
- Bind your program.

#### **Compiling your API Program with the CRTCMOD Command**

To compile your program, use the command **CRTCMOD**. The following example shows you how to do this.

CRTCMOD MODULE (MYAPILIB/api in c)

SRCFILE (MYAPILIB/QCLESRC) SRCMBR (api in c) TEXT ('ILE C/400 API program for MERVA')

#### **Connecting your API Program to MERVA Connection/400 Programs**

The entry points for the API program on the AS/400 are located in the program **ENMRAPI/ENM4RAPI**. The program **ENM4RAPI** uses functions of the following programs:

- v **ENMRAPI/ENM4RUTL**
- v **ENMRAPI/ENM4RPRF**
- v **ENMRAPI/ENM4SNIL**

To use the API, you must bind your compiled module to the modules that are delivered with MERVA Connection/400. To do this, use the command **CRTPGM**. The following example shows you how to do this.

```
CRTPGM PGM (MYAPILIB/api in c)
      MODULE (
              MYAPILIB/api_in_c
               ENMRAPI/ENM4RAPI
               ENMRAPI/ENM4RUTL
               ENMRAPI/ENM4RPRF
               ENMRAPI/ENM4SNIL
              )
```
You can then call the API program **api\_in\_c** with the command **CALL**.

# <span id="page-26-0"></span>**RPG/ILE Language Program**

To build RPG/ILE language programs:

- Compile your program to create modules.
- Bind your program.

#### **Compiling your API Program with the CRTRPGMOD Command**

To compile your program, use the command **CRTRPGMOD**. The following example shows you how to do this.

CRTRPGMOD MODULE (MYAPILIB/ApiInRPG) SRCFILE (MYAPILIB/QRPGLESRC) SRCMBR (ApiInRPG) TEXT ('RPG/ILE API program for MERVA')

The entry points for RPG/ILE language calls are located in the program **ENMRAPI/ENM4RRPG**. **ENM4RRPG** uses the same entry points of **ENM4RAPI** as an API program written in C language. The program **ENM4RAPI** uses functions of the following programs:

- v **ENMRAPI/ENM4RUTL**
- v **ENMRAPI/ENM4RPRF**
- v **ENMRAPI/ENM4SNIL**

To use the API, you must bind your compiled module to the modules that are delivered with MERVA Connection/400. To do this, use the command **CRTPGM**. The following example shows you how to do this.

```
CRTPGM PGM (MYAPILIB/api_in_rpg)
      MODULE (
               MYAPILIB/api_in_rpg
               ENMRAPI/ENM4RRPG
               ENMRAPI/ENM4RAPI
               ENMRAPI/ENM4RUTL
               ENMRAPI/ENM4RPRF
               ENMRAPI/ENM4SNIL
              )
```
You can then call the API program **api\_in\_rpg** with the command **CALL**.

["Chapter 5. API for RPG/ILE"](#page-30-0) on page 23 shows you how to call the entry points for API calls in RPG/ILE.

#### **Resynchronization**

If a network connection is interrupted, the recovery procedure ensures that the status of a message in MERVA, such as **Add**, **Route**, or **Delete** is changed only once. This affects programs that use the Remote MERVA API and programs that call the local MERVA API.

During normal processing, an API call is transferred from the Remote MERVA API Client to the Remote MERVA API Server as shown in position (1) and (2) in [Figure 4 on page 20](#page-27-0). The return data from MERVA is sent back from the Remote MERVA API Server to the Remote MERVA API Client as shown in position (3) and (4). The return data is also sent to the calling program.

The following figure shows you an example of the processing steps:

<span id="page-27-0"></span>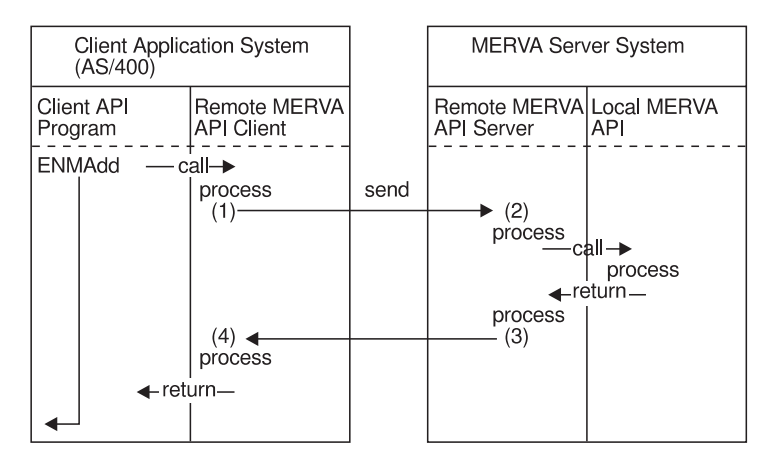

*Figure 4. Resynchronization Support*

The return code **ERR\_SYSTEM** of the API call and the corresponding reason code (**2000** to **2999**) of an additional **ENMGetReason** call indicate whether the network connection is interrupted. MERVA Connection/400 does not know whether the call completed successfully, or whether it is not executed in the MERVA system. In the example of Figure 4, the API program does not know whether the message is added to the MERVA queue.

With MERVA Connection/400, the API program reestablishes the connection in the next run by using **ENMRestartRAPI**. It recreates the message with the same contents and fields, and repeats the call that failed.

Regarding to the example shown in Figure 4, the API program recreates the specific message and calls **ENMAdd** to add the message to the MERVA queue.

MERVA Connection/400 stores the previous state of the API call. If the call is completed in the previous run, the Remote MERVA API Server returns the return code that is created in the previous run. If the call is not completed, it is executed after restart.

An internal integrity logic of MERVA Connection/400 ensures that this procedure is carried out. Control files on the AS/400 or the MERVA side contain internal control information. Each application has a control file. The name of the control file is identical with the application name that is passed with the call **ENMSetProfile/SETPROF**. In this profile, you can define where the integrity control information is to be saved. For more information about the profile, refer to ["Changing Profile Settings"](#page-11-0) on page 4.

Resynchronization is supported for the following API functions:

- v **ENMAdd**
- v **ENMDelete**
- v **ENMPut**
- v **ENMRouteAdd**
- v **ENMRoutePut**

**Note:** If the call of **ENMAdd** or **ENMRouteAdd** fails, call **ENMClear** to clear the message space. For details refer to the *MERVA USE & Branch for Windows NT Application Programming Guide*. If the call of **ENMAdd** or **ENMRouteAdd** fails after you reestablish the connection with **ENMRestartRAPI**, **ENMClear** returns the error message **ERR\_NO\_MSG\_CREATED**. You can ignore this

message. The same applies to the call **ENMFree** that returns the error message **ERR\_NO\_MSG\_LOCKED** after the call **ENMDelete**, **ENMPut**, or **ENMRoutePut** fails.

MERVA Connection/400 does not save type or input data of the API call that failed due to the network failure. Therefore, the API program on the AS/400 must ensure that the same call is repeated after reconnecting to MERVA.

You can use the function **ENMRestartRAPI** to establish the connection in the same way as **ENMStartRAPI**, regardless of whether a network failure occurred in the previous run of the API program. In **ENMStartRAPI**, the information about the previous state is deleted. This is different from **ENMRestartRAPI**. In **ENMRestartRAPI**, the information about the previous state is not deleted. It is used if a recovery is necessary.

**Note:** When you use **ENMRestartRAPI**, you must repeat the previous API calls if they are abended by a network failure in the previous run. MERVA Connection/400 does not recognize an incorrect API call.

The call is not executed if the internal state signifies that the last API call from the previous run has been executed, but only the return code had not been passed to the calling API program.

# <span id="page-30-0"></span>**Chapter 5. API for RPG/ILE**

This chapter describes API calls that use C/ILE API. For details refer to ["Chapter 4.](#page-16-0) [The Application Programming Interface"](#page-16-0) on page 9. For a description of the return codes, refer to ["Appendix A. Diagnosis Information"](#page-92-0) on page 85. The API trace is written for internally called functions, not for the interface that is described in this chapter.

For formal parameters the following rules apply:

- All parameters must be passed by reference.
- v The data type **string(n+1)** is a character buffer that ends with a binary zero. **n** is the maximum character of the string. The binary zero is not included.
	- **Note:** If the string does not end with a zero, the buffer have the minimum character length **n+1**. The string must also be padded with blanks. The called function stops the string with zero.

Each function is described in detail in the following sections.

# **Establishing a Session to MERVA**

You can use the following functions to handle the session with MERVA.

# <span id="page-31-0"></span>**STRTAPPC**

This function calls **ENMStartRAPI**.

**ENMStartRAPI** starts the APPC conversation to MERVA and initializes internal buffers and variables. After this function is called, the program must call **ENDAPPC** before it ends.

# **C Definition**

VOID STRTAPPC( UCHAR \* ApplicationName, USHORT \* RetVal);

### **Parameters**

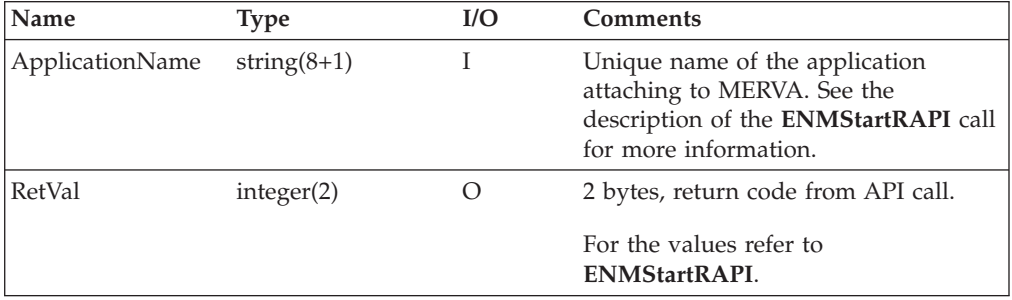

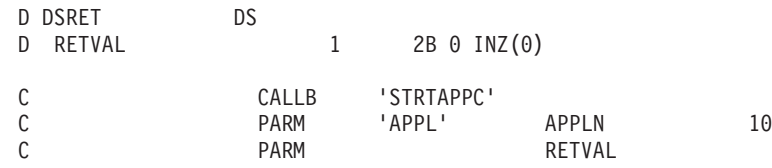

# <span id="page-32-0"></span>**RSTRTAPC**

This function calls **ENMRestartRAPI**.

**ENMRestartRAPI** starts the APPC conversation to MERVA and initializes internal buffers and variables. After this function is called, the program must call **ENDAPPC** before it ends.

## **C Definition**

VOID RSTRTAPC( UCHAR \* ApplicationName, USHORT \* RetVal);

# **Parameters**

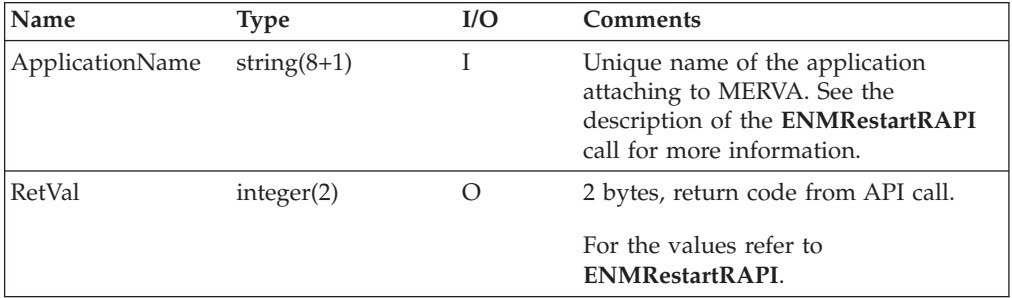

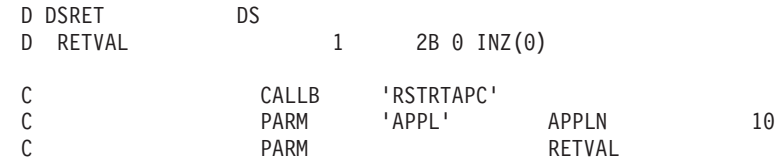

# <span id="page-33-0"></span>**ENDAPPC**

This function calls **ENMEndRAPI**.

**ENMEndRAPI** stops the conversation between the Remote MERVA API Client and the Remote MERVA API Server that is started by a **STRTAPPC** call. Another API program with the same application name can then connect to MERVA. The application name is passed by the **STRTAPPC** call.

### **C Definition**

VOID ENDAPPC( USHORT \* RetVal);

#### **Parameters**

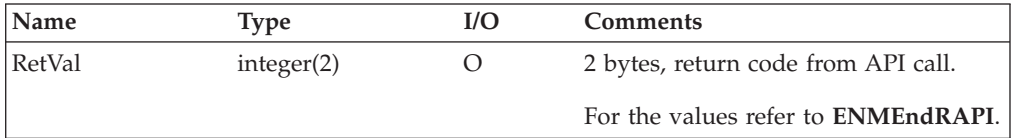

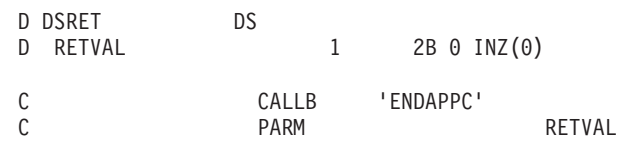

# <span id="page-34-0"></span>**SETPROF**

This function calls **ENMSetProfile**.

**ENMSetProfile** specifies the name of the profile that is to be used. For details refer to ["Changing Profile Settings"](#page-11-0) on page 4.

# **C Definition**

VOID SETPROF( UCHAR \* ProfileName);

### **Parameters**

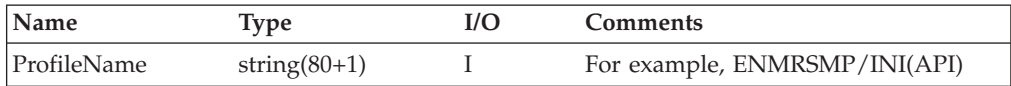

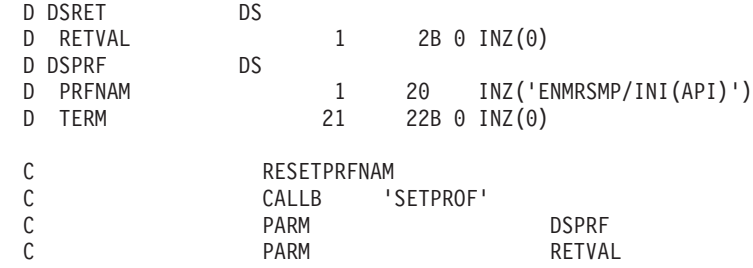

# <span id="page-35-0"></span>**Connecting to MERVA**

The following functions start and stop the connection to MERVA.
### **ATTACH**

This function calls **ENMAttach**.

**ENMAttach** connects the application program to MERVA. It prepares the interface data structures to pass messages from MERVA to the application, and to pass messages from the application to MERVA.

#### **C Definition**

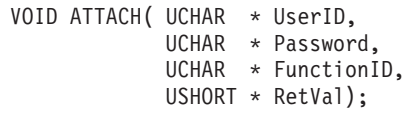

#### **Parameters**

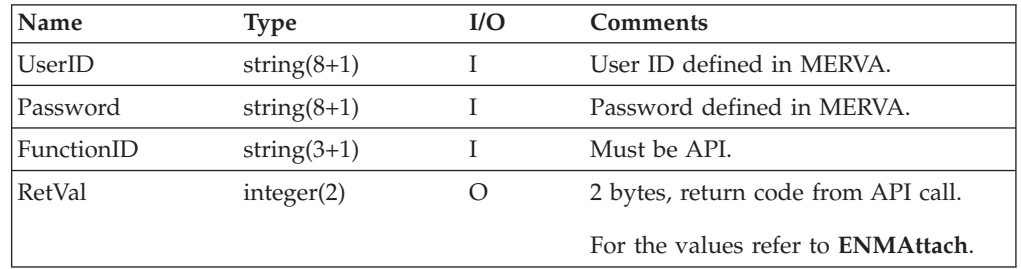

#### **Processing**

The function checks with your user ID, password, and function ID whether the program is authorized to connect to MERVA.

#### **Remarks**

A MERVA API program that runs on the AS/400 is not identified by its program name but by the application name that is passed with the call **STRTAPPC**. This is different from a local MERVA API program that runs on the local Windows NT system.

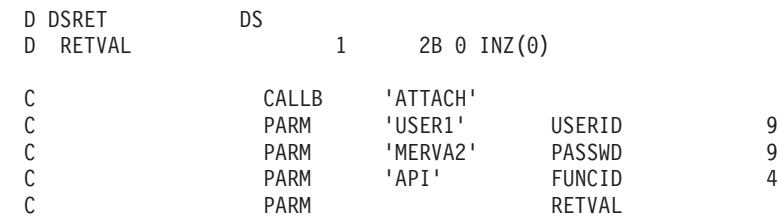

# **CLEAR**

This function calls **ENMClear**.

**ENMClear** deletes a message space that is created with the function **CREATE**.

### **C Definition**

VOID CLEAR( USHORT \* RetVal);

#### **Parameters**

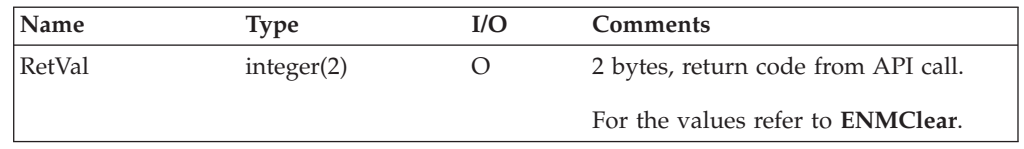

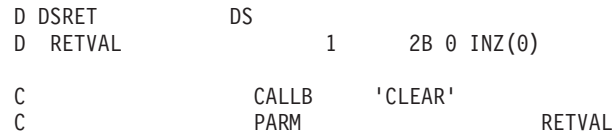

### **CREATE**

This function calls **ENMCreate**.

**ENMCreate** prepares a new, empty message for the application.

#### **C Definition**

VOID CREATE( USHORT \* RetVal);

#### **Parameters**

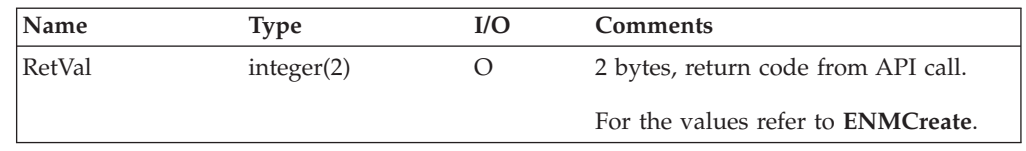

#### **Processing**

This function requests a message reference number (MRN) from MERVA to identify the new message. A **READFLD** call can set a reference to the MRN. For further processing of the message, use the call **ADDMSG** or **ROUTEADD**.

A created message is locked immediately. Use a **CLEAR** call to free the API message space. **FREE** can only be used to unlock a message that is already located in a MERVA queue.

#### **Remarks**

A pointer to the API internal message buffer is not returned because the message buffer address must be passed for each call that processes the message contents (for example, **ADDMSG** or **ROUTEMSG**).

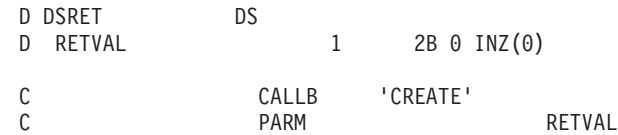

# **DETACH**

This function calls **ENMDetach**.

**ENMDetach** disconnects the API program from MERVA.

### **C Definition**

VOID DETACH( USHORT \* RetVal);

#### **Parameters**

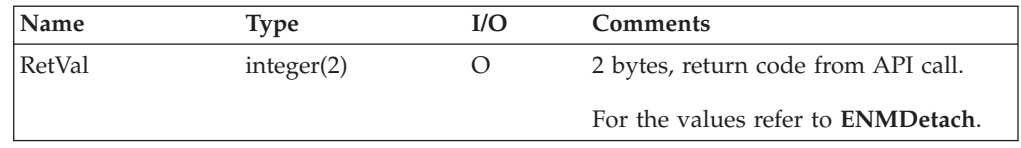

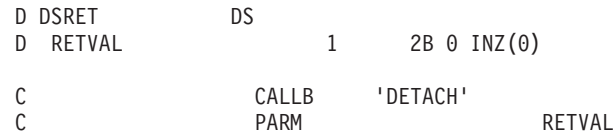

# **Adding, Changing, and Deleting Messages in MERVA Queues**

The following functions allow you to handle messages in MERVA message queues.

### **ADDMSG**

This function calls **ENMAdd**.

**ENMAdd** adds a message that is created with the call **CREATE** to a MERVA queue. The name of the queue that is passed with the call must belong to the API purpose group. This call has the same functions as **ENMAdd**.

#### **C Definition**

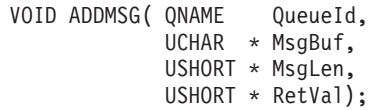

#### **Parameters**

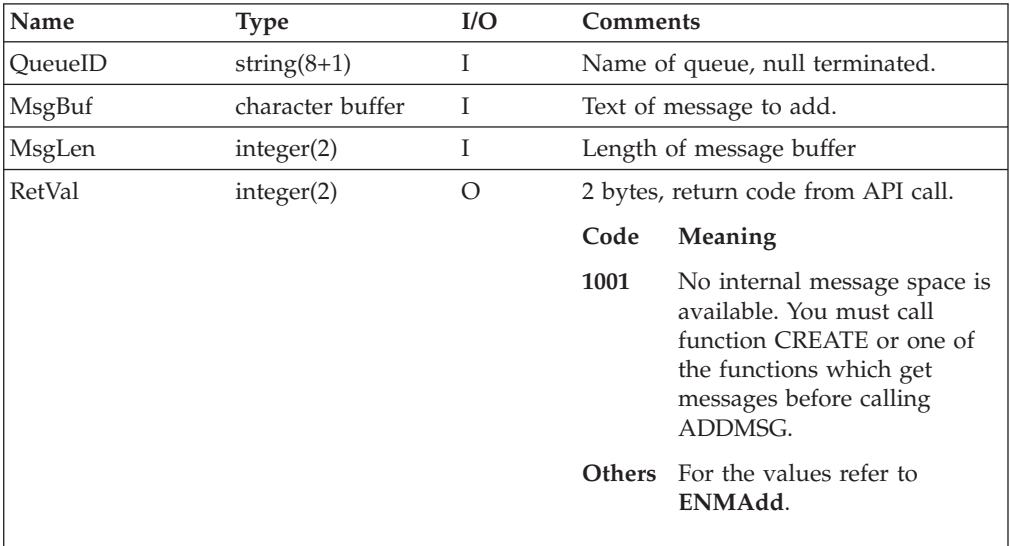

#### **Remarks**

If the internal buffer of MERVA Connection/400 is filled with the call **PUTBUFF**, pass the value **0** for **MsgLen**. **ADDMSG** does not refer to the parameter **MsgBuf**. Therefore, you can pass a null pointer.

If the message contains several binary zeros but does not end with the first binary zero, you must specify the message length in the field **MSG\_LEN** before **ADDMSG** is called.

### **RPG/ILE Language Example**

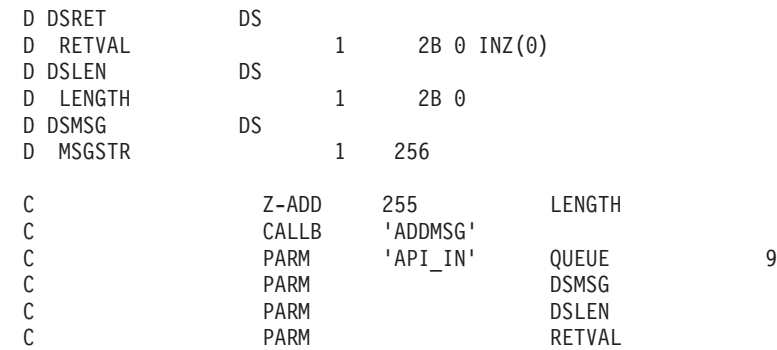

**34** MERVA Connection/400

### **DELETMSG**

This function calls **ENMDelete**.

**ENMDelete** deletes the currently locked message from the MERVA queue.

#### **C Definition**

VOID DELETMSG( USHORT \* RetVal);

#### **Parameters**

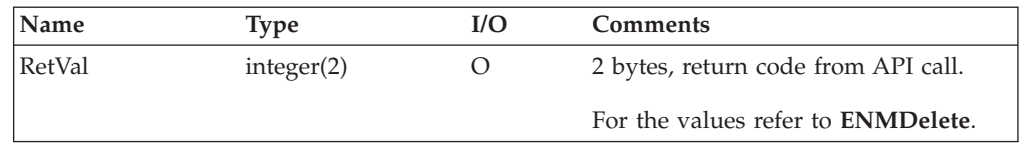

#### **Remarks**

With **DELETMSG**, you can delete messages that are locked by the calls **FIRSTMSG**, **KEYNEXT**, **KEYREAD**, **LASTMSG**, **NEXTMSG**, or **PREVMSG** from the MERVA queue.

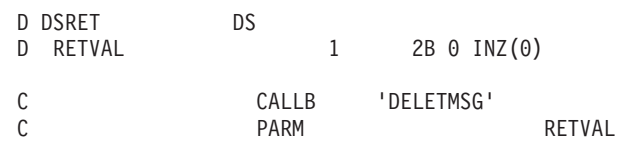

### **PUTMSG**

This function calls **ENMPut**.

**ENMPut** returns a message to the previous position in the queue from which it was retrieved. The message is then unlocked.

#### **C Definition**

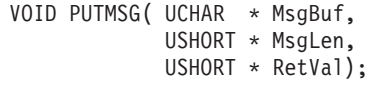

#### **Parameters**

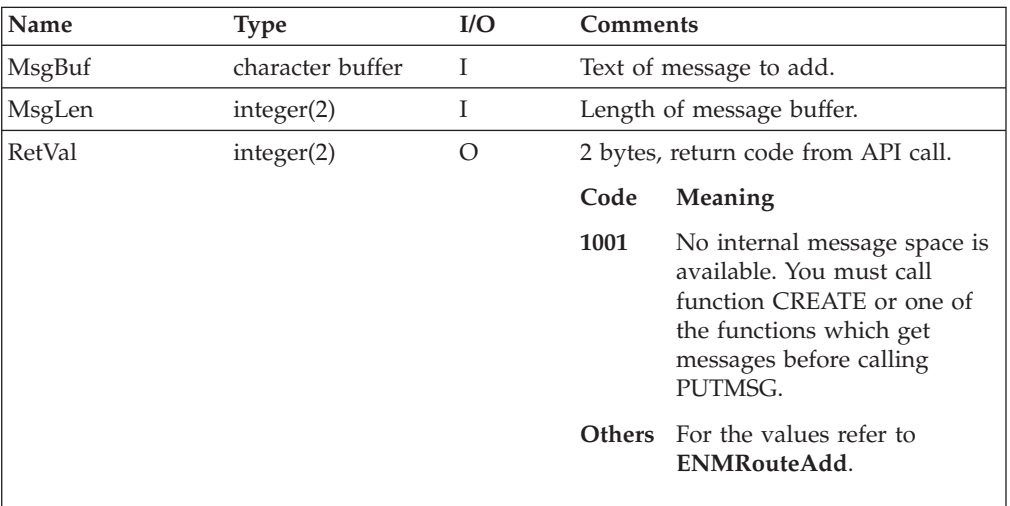

#### **Remarks**

If the internal buffer of MERVA Connection/400 is filled with the call **PUTBUFF**, pass the value **0** for **MsgLen**. **PUTMSG** does not refer to the parameter **MsgBuf**. Therefore, you can pass a null pointer.

If the message contains several binary zeros but does not end with the first binary zero, you must specify the message length in the field **MSG\_LEN** before **PUTMSG** is called.

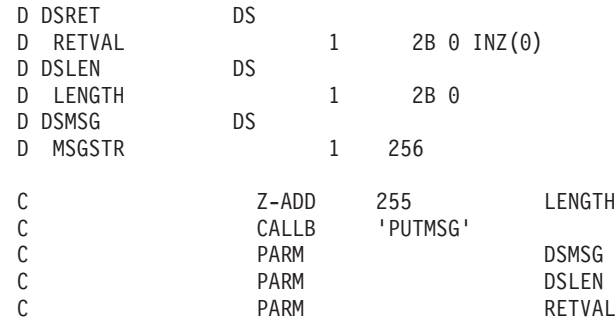

### **ROUTEADD**

This function calls **ENMRouteAdd**.

**ENMRouteAdd** adds a previously created message to the specified queue. The message is then routed immediately according to the routing conditions specified with the MERVA customization.

### **C Definition**

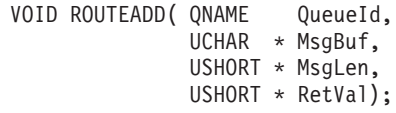

#### **Parameters**

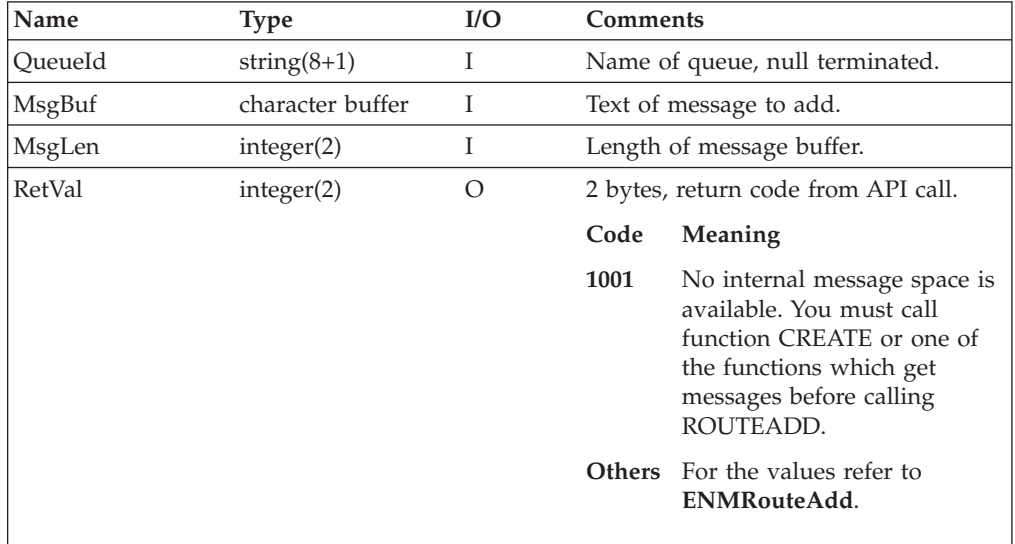

#### **Remarks**

If the internal buffer of MERVA Connection/400 is filled with the call **PUTBUFF**, pass the value **0** for **MsgLen**. **ROUTEADD** does not refer to the parameter **MsgBuf**. Therefore, you can pass a null pointer.

If the message contains several binary zeros but does not end with the first binary zero, you must specify the message length in the field **MSG\_LEN** before **ROUTEADD** is called.

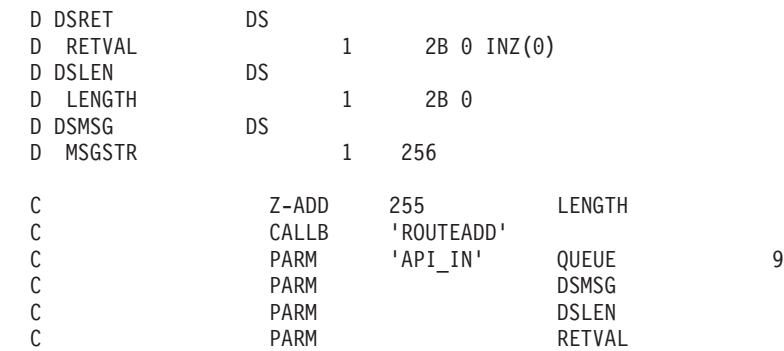

### **ROUTEPUT**

This function calls **ENMRoutePut**.

**ENMRoutePut** returns a previously retrieved message to the queue from which it was retrieved. The message is then routed immediately according to the routing conditions specified with the MERVA customization.

### **C Definition**

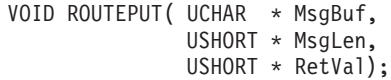

#### **Parameters**

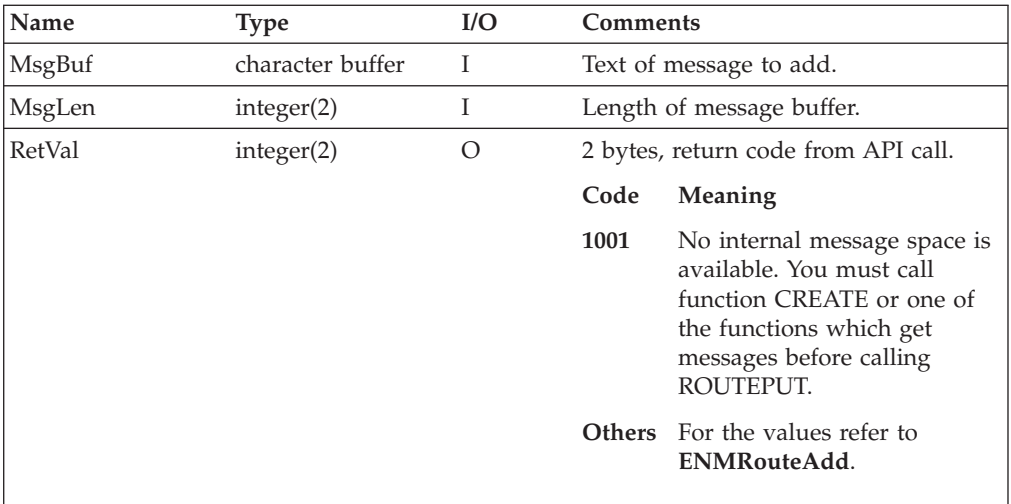

#### **Remarks**

If the internal buffer of MERVA Connection/400 is filled with the call **PUTBUFF**, pass the value **0** for **MsgLen**. **ROUTEPUT** does not refer to the parameter **MsgBuf**. Therefore, you can pass a null pointer.

If the message contains several binary zeros but does not end with the first binary zero, you must specify the message length in the field **MSG\_LEN** before **ROUTEPUT** is called.

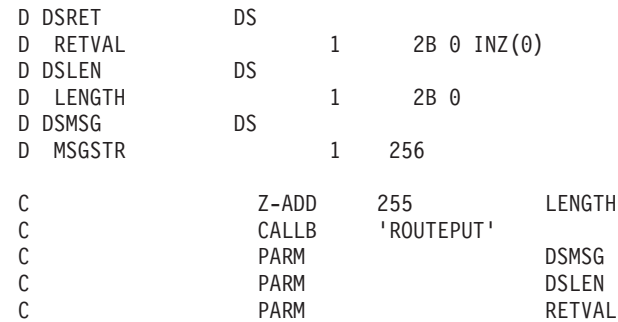

# **Reading, Getting, and Releasing Messages in MERVA Queues**

Use the following functions to lock and unlock messages in MERVA queues.

### **FIRSTMSG**

This function calls **ENMFirstEntry**.

**ENMFirstEntry** gets the oldest message from a MERVA API queue.

#### **C Definition**

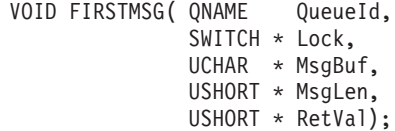

#### **Parameters**

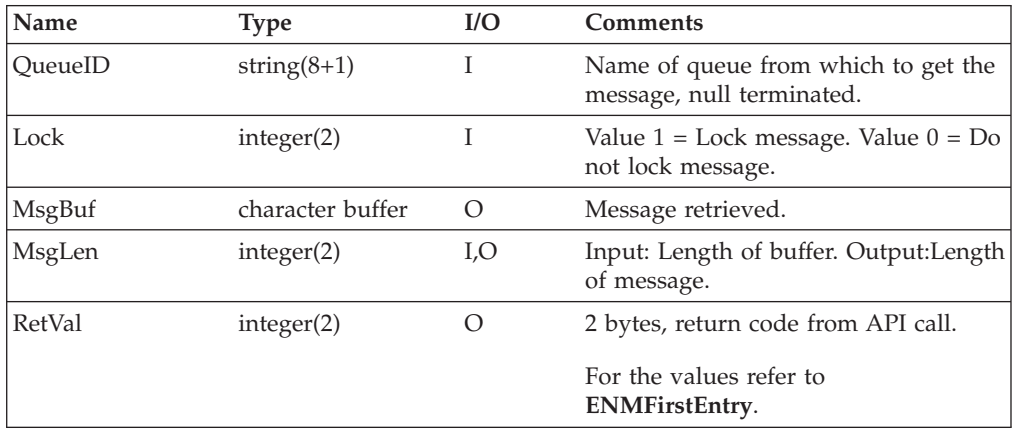

#### **Processing**

With the calls **FIRSTMSG**, **NEXTMSG**, **PREVMSG**, and **LASTMSG**, the system sets a position pointer for each queue. An application can then switch queues and resume at the point from which it switched the queue.

If the message is read with the lock value set to **1**, other programs cannot change the message. **FREEMSG**, **ROUTEADD**, and **ROUTEPUT** unlock the message.

#### **Remarks**

If the message exceeds the maximum length that is specified with the parameter **MsgLen**, only the maximum length of bytes is copied to **MsgBuf**. The complete length of the message, however, is returned in **MsgLen**. The API program can then check whether the message is retrieved completely. You can read the complete message with one or more calls of the function **GETREST**. For details refer to ["Handling the Internal Message Buffer of MERVA Connection/400"](#page-59-0) on page 52.

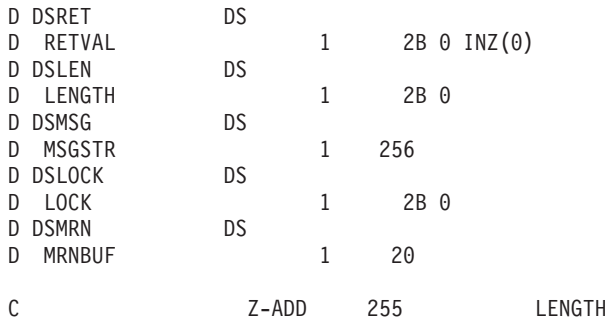

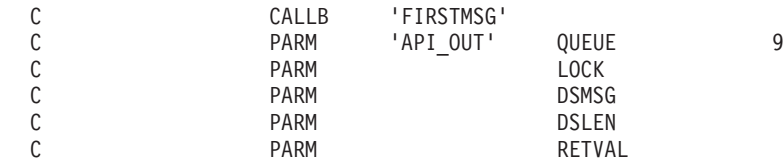

### **FREEMSG**

This function calls **ENMFree**.

**ENMFree** unlocks a previously locked message.

#### **C Definition**

VOID FREEMSG( USHORT \* RetVal);

#### **Parameters**

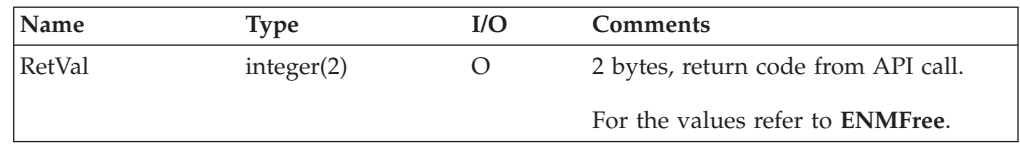

#### **Remarks**

With **FREEMSG**, you can release messages that are previously locked by the calls **FIRSTMSG**, **KEYNEXT**, **KEYREAD**, **LASTMSG**, **NEXTMSG**, or **PREVMSG**.

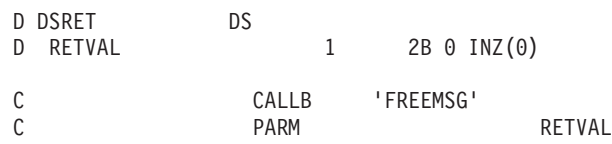

### **KEYNEXT**

This function calls **ENMKeyNext**.

Use this function if **KEYREAD** has returned a message that matches the specified criteria, such as queue name and key (MRN or ISN). **KEYNEXT** returns other messages that match the same criteria.

#### **C Definition**

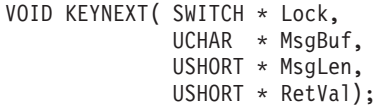

#### **Parameters**

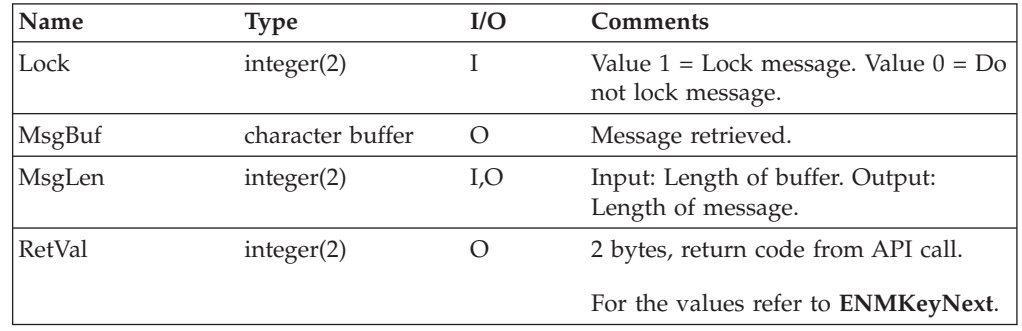

#### **Processing**

If the message is read with the lock value set to **1**, other programs cannot change the message. **FREEMSG**, **ROUTEADD**, and **ROUTEPUT** unlock the message.

#### **Remarks**

If the message exceeds the maximum length that is specified with the parameter **MsgLen**, only the maximum length of bytes is copied to **MsgBuf**. The complete length of the message, however, is returned in **MsgLen**. The API program can then check whether the message is retrieved completely. You can read the complete message with one or more calls of the function **GETREST**. For details refer to ["Handling the Internal Message Buffer of MERVA Connection/400"](#page-59-0) on page 52.

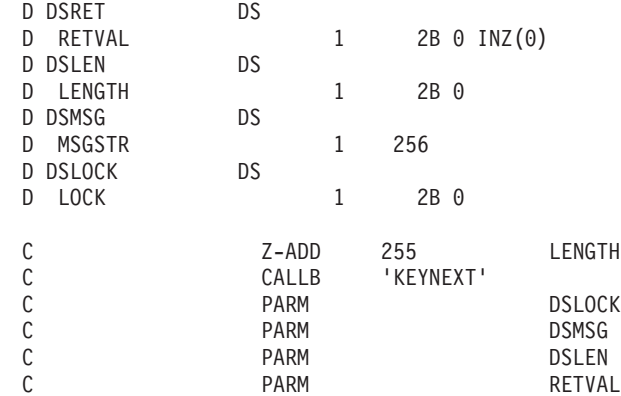

### **KEYREAD**

This function calls **ENMKeyRead**.

**ENMKeyRead** searches for the first message with the specified key in the specified queue.

### **C Definition**

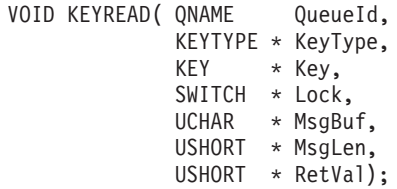

#### **Parameters**

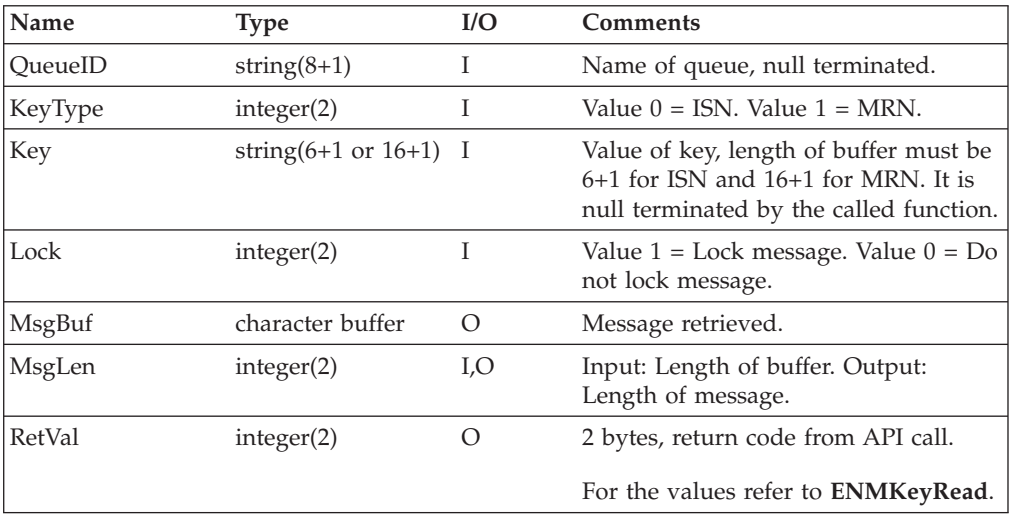

#### **Processing**

If the message is read with the lock value set to **1**, other programs cannot change the message. **FREEMSG**, **ROUTEADD**, and **ROUTEPUT** unlock the message. If the function is called more than once with the same key and queue name, the same message is returned. To retrieve further messages that match the specified criteria, call **KEYNEXT**.

#### **Remarks**

If the message exceeds the maximum length that is specified with the parameter **MsgLen**, only the maximum length of bytes is copied to **MsgBuf**. The complete length of the message, however, is returned in **MsgLen**. The API program can then check whether the message is retrieved completely. You can read the complete message with one or more calls of the function **GETREST**. For details refer to ["Handling the Internal Message Buffer of MERVA Connection/400"](#page-59-0) on page 52.

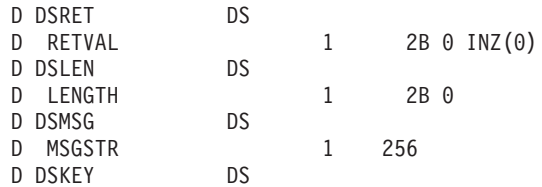

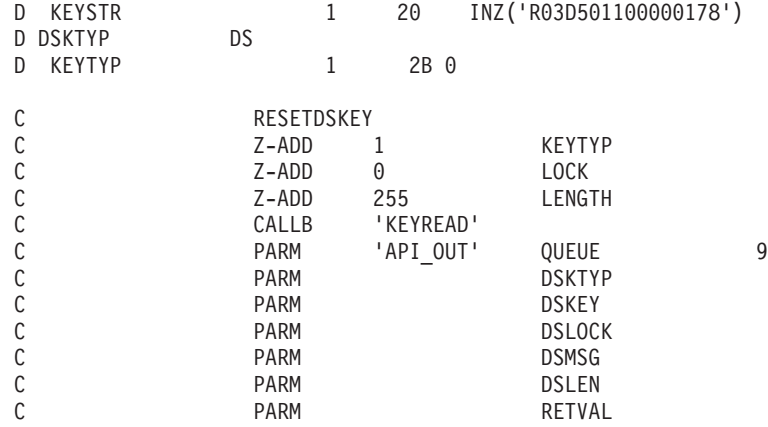

### **LASTMSG**

This function calls **ENMLastEntry**.

**ENMLastEntry** retrieves the message that was most recently added to the specified queue.

#### **C Definition**

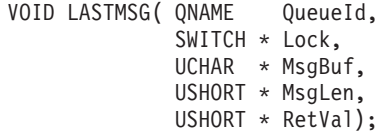

#### **Parameters**

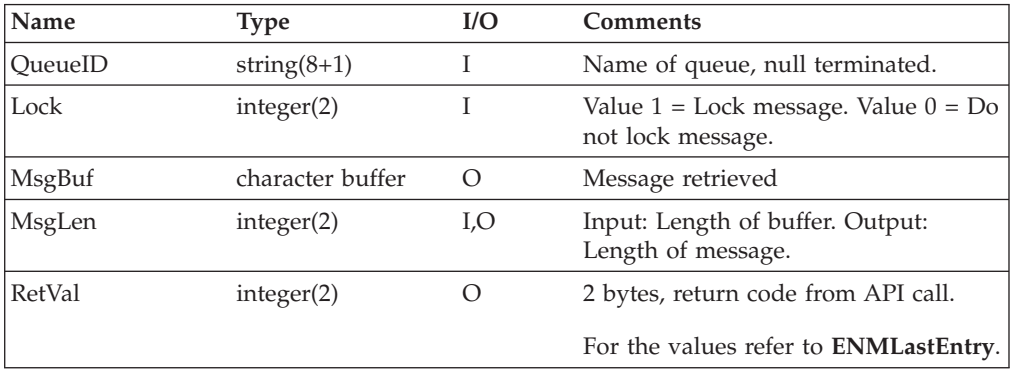

#### **Processing**

With the calls **FIRSTMSG**, **NEXTMSG**, **PREVMSG**, and **LASTMSG**, the system sets a position pointer for each queue. An application can then switch queues and resume at the point from which it switched the queue.

If the message is read with the lock value set to **1**, other programs cannot change the message. **FREEMSG**, **ROUTEADD**, and **ROUTEPUT** unlock the message.

#### **Remarks**

If the message exceeds the maximum length that is specified with the parameter **MsgLen**, only the maximum length of bytes is copied to **MsgBuf**. The complete length of the message, however, is returned in **MsgLen**. The API program can then check whether the message is retrieved completely. You can read the complete message with one or more calls of the function **GETREST**. For details refer to ["Handling the Internal Message Buffer of MERVA Connection/400"](#page-59-0) on page 52.

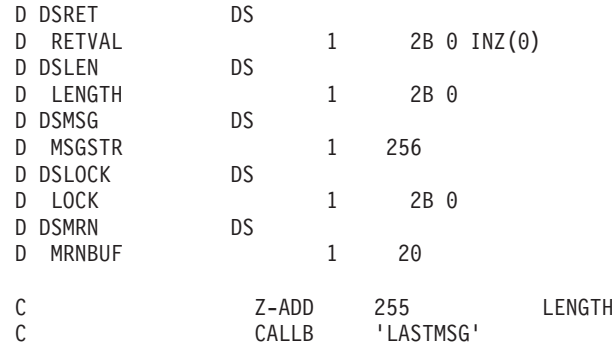

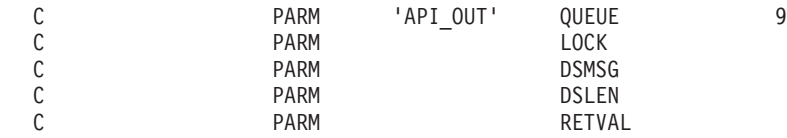

### **NEXTMSG**

This function calls **ENMNextEntry**.

**ENMNextEntry** returns the message that is next to the current position in the message queue sorted by time. If the application accesses the queue for the first time, the function returns the oldest message.

### **C Definition**

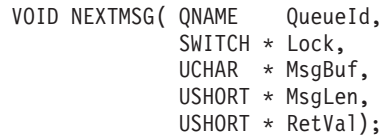

#### **Parameters**

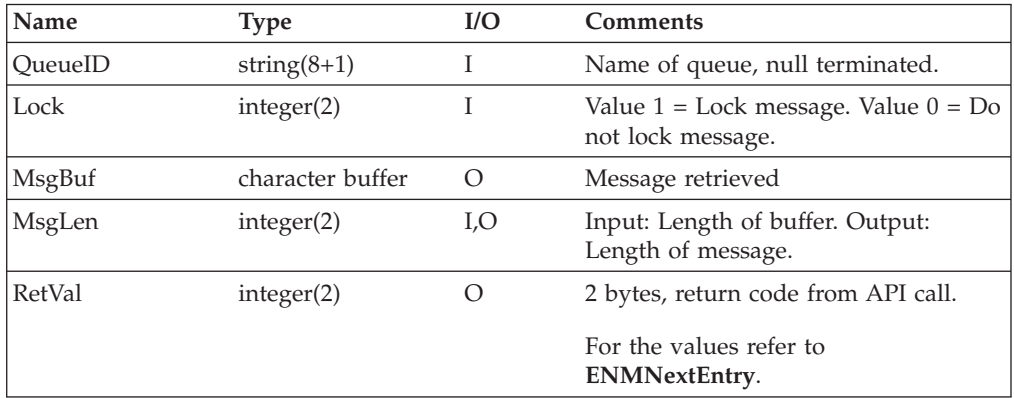

#### **Processing**

With the calls **FIRSTMSG**, **NEXTMSG**, **PREVMSG**, and **LASTMSG**, the system sets a position pointer for each queue. An application can then switch queues and resume at the point from which it switched the queue.

If the message is read with the lock value set to **1**, other programs cannot change the message. **FREEMSG**, **ROUTEADD**, and **ROUTEPUT** unlock the message.

#### **Remarks**

If the message exceeds the maximum length that is specified with the parameter **MsgLen**, only the maximum length of bytes is copied to **MsgBuf**. The complete length of the message, however, is returned in **MsgLen**. The API program can then check whether the message is retrieved completely. You can read the complete message with one or more calls of the function **GETREST**. For details refer to ["Handling the Internal Message Buffer of MERVA Connection/400"](#page-59-0) on page 52.

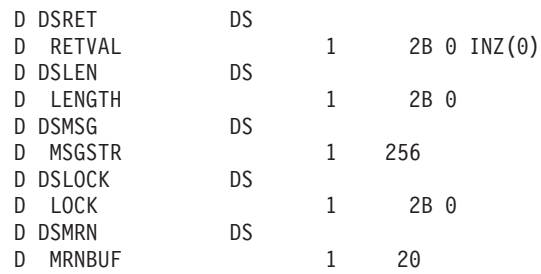

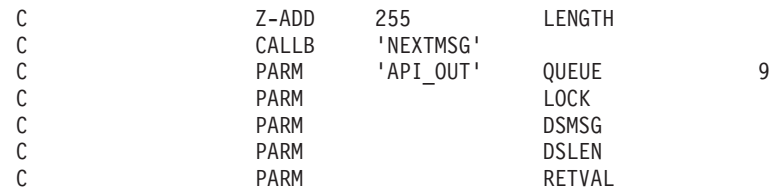

Chapter 5. API for RPG/ILE **49**

### **PREVMSG**

This function calls **ENMPreviousEntry**.

**ENMPreviousEntry** returns the message that precedes the current position in the message queue sorted by time. If the application accesses the queue for the first time, the function returns the oldest message.

#### **C Definition**

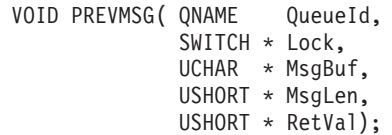

#### **Parameters**

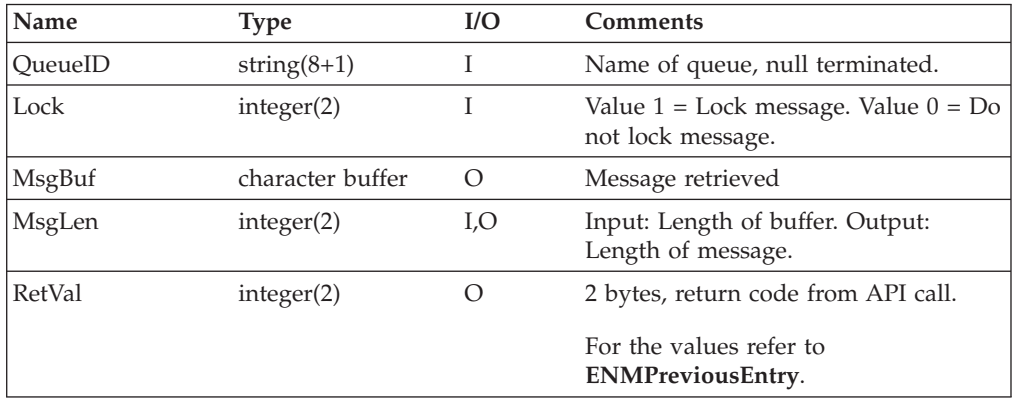

#### **Processing**

With the calls **FIRSTMSG**, **NEXTMSG**, **PREVMSG**, and **LASTMSG**, the system gets a position pointer for each queue. An application can then switch queues and resume at the point from which it switched the queue.

If the message is read with the lock value set to **1**, other programs cannot change the message. **FREEMSG**, **ROUTEADD**, and **ROUTEPUT** unlock the message.

#### **Remarks**

If the message exceeds the maximum length that is specified with the parameter **MsgLen**, only the maximum length of bytes is copied to **MsgBuf**. The complete length of the message, however, is returned in **MsgLen**. The API program can then check whether the message is retrieved completely. You can read the complete message with one or more calls of the function **GETREST**. For details refer to ["Handling the Internal Message Buffer of MERVA Connection/400"](#page-59-0) on page 52.

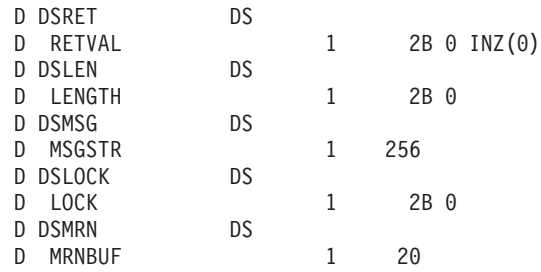

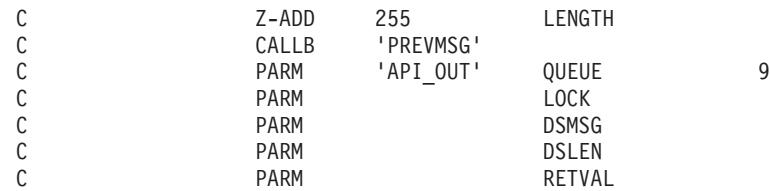

Chapter 5. API for RPG/ILE **51**

### <span id="page-59-0"></span>**Handling the Internal Message Buffer of MERVA Connection/400**

Messages in MERVA queues can be up to 28000 bytes long. In RPG/ILE, you can specify a maximum buffer size of 9999 characters. Therefore, an RPG/ILE API program cannot handle larger messages with the usual API calls to retrieve messages from and write messages to MERVA queues. To handle large messages, MERVA Connection/400 provides the following calls to write and read the internal message buffer of MERVA in more than one step.

### **PUTBUFF**

Writes data to the internal message buffer of MERVA Connection/400.

With this call you can handle large messages in spite of the limited data buffer size of 9999 bytes in RPG/ILE.

#### **C Definition**

VOID PUTBUFF( UCHAR \* MsgBuf, USHORT \* MsgLen, USHORT \* RetVal);

#### **Parameters**

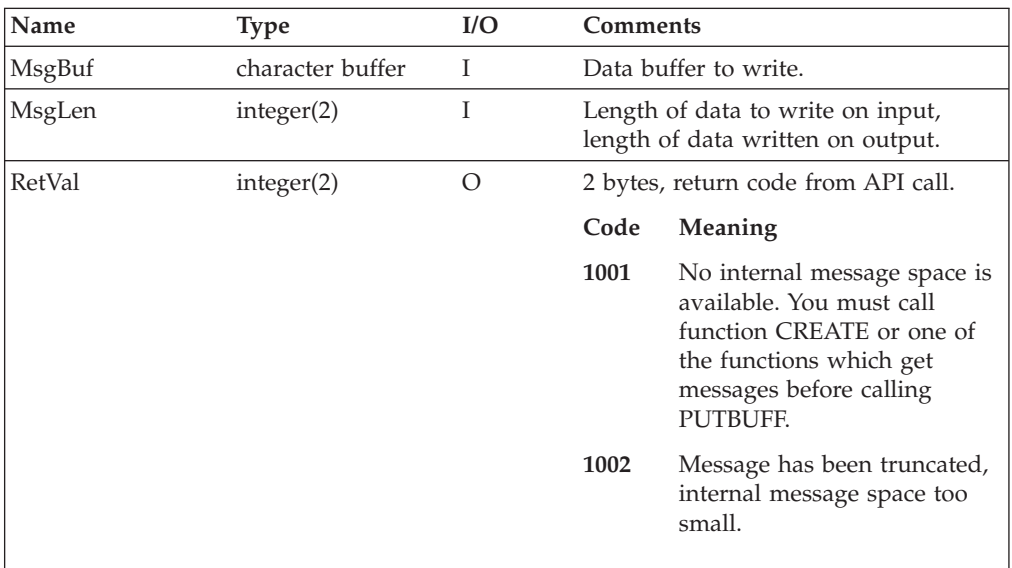

#### **Remarks**

When the function **PUTBUFF** is called for the first time, the internal buffer is written. It starts with offset **0**. The offset is held internally in MERVA Connection/400. After the first call, the value of the internal offset is identical to the buffer length passed. Each time, you call **PUTBUFF**, the passed buffer is appended at the position that is specified with the internal offset.

When **CREATE**, **FIRSTMSG**, **NEXTMSG**, **LASTMSG**, **PREVMSG**, **KEYREAD**, or **KEYNEXT** is called, the internal offset is reset to **0**.

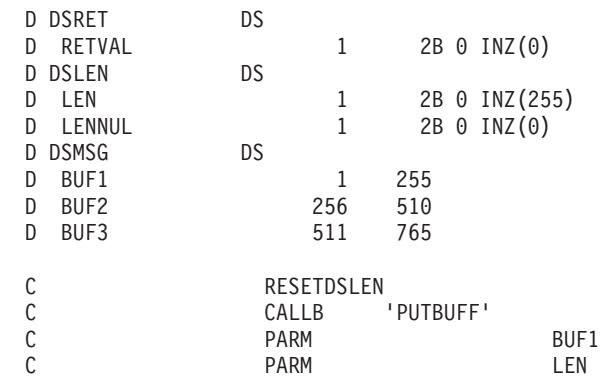

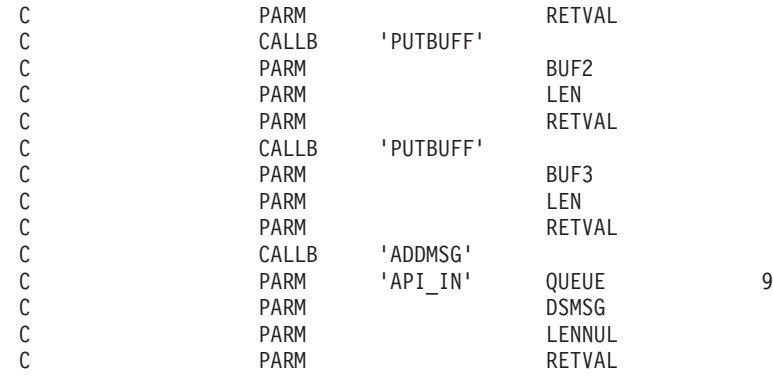

### **GETREST**

Reads data from the internal message buffer of MERVA Connection/400.

With this call you can handle large messages in spite of the limited data buffer size of 9999 bytes in RPG/ILE.

#### **C Definition**

VOID GETREST ( UCHAR \* MsgBuf, USHORT \* MsgLen, USHORT \* RetVal);

#### **Parameters**

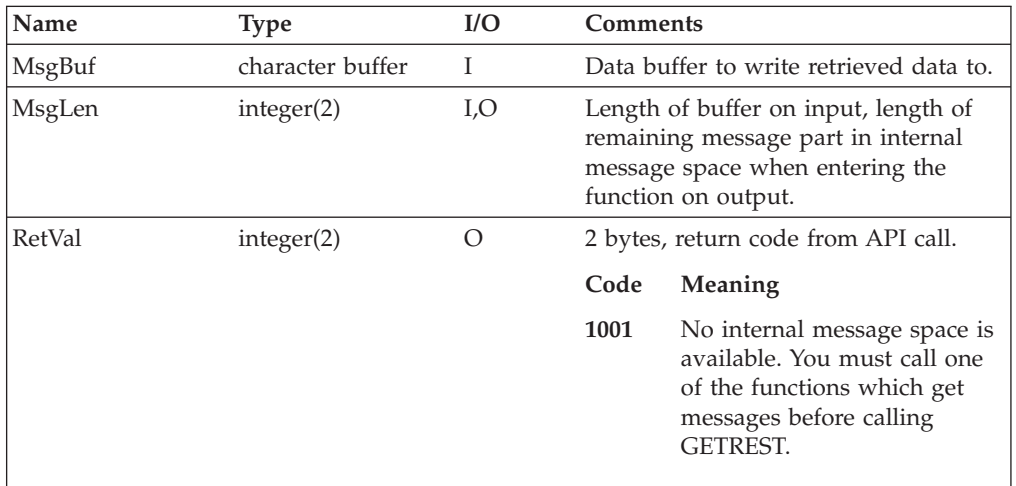

#### **Remarks**

If **FIRSTMSG**, **NEXTMSG**, **LASTMSG**, **PREVMSG**, **KEYREAD**, or **KEYNEXT** returns a message length that exceeds the buffer that is specified in the call, only the first part of the retrieved message is written to the buffer. You can read the rest of the message data with one or more calls of **GETREST**. An internal offset address is stored in MERVA Connection/400.

After one of the previously listed calls, it is set to the buffer length already read. After each call of GETREST, it is incremented by the value of MsgLen specified in the call. GETREST returns the remaining number of bytes in MsgLen.

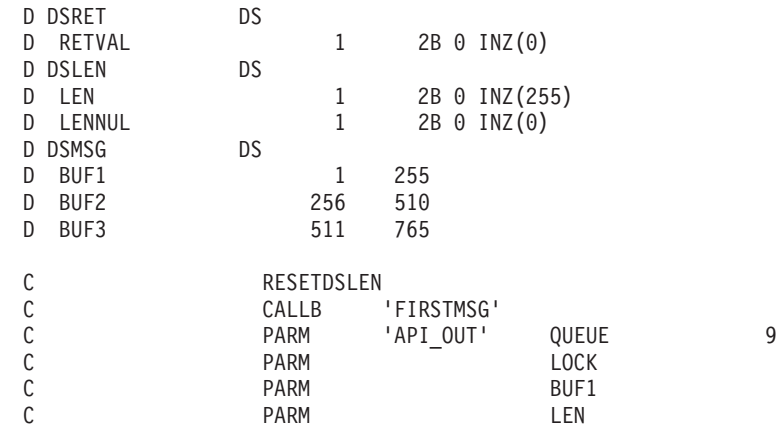

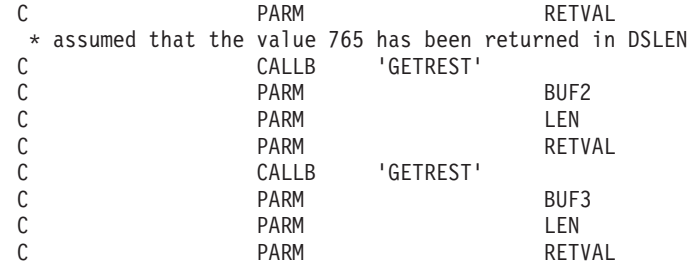

# **Handling Single Message Fields**

The following functions allow you to work with single message fields.

### **READFLD**

This function calls **ENMReadField**.

**ENMReadField** returns the contents of a field associated with the previously retrieved message or generated by a **CREATE** call.

#### **C Definition**

VOID READFLD( FIELDTYPE \* FieldType, PFIELD Field, USHORT \* RetVal);

#### **Parameters**

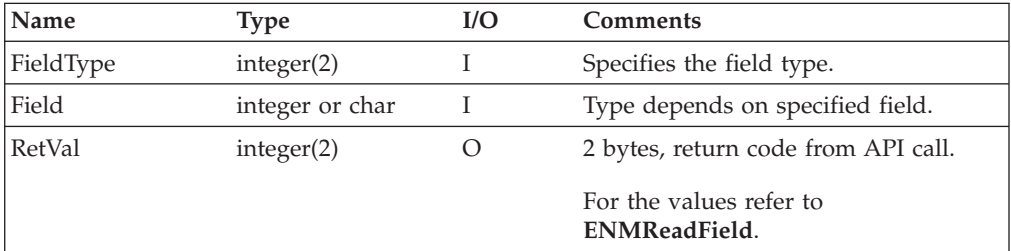

### **RPG/ILE Language Example**

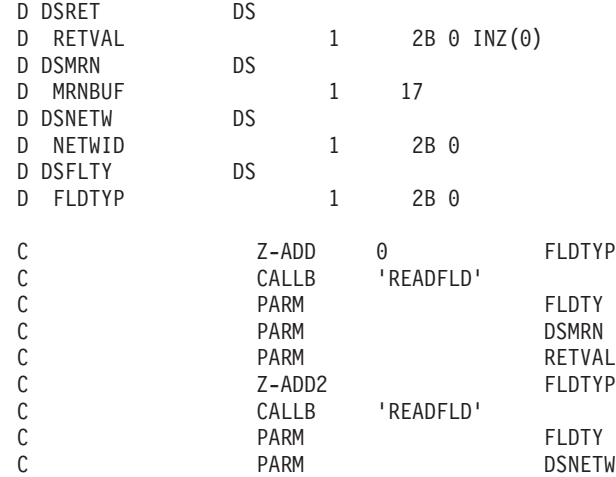

The following example shows you a sample definition of a telex header structure.

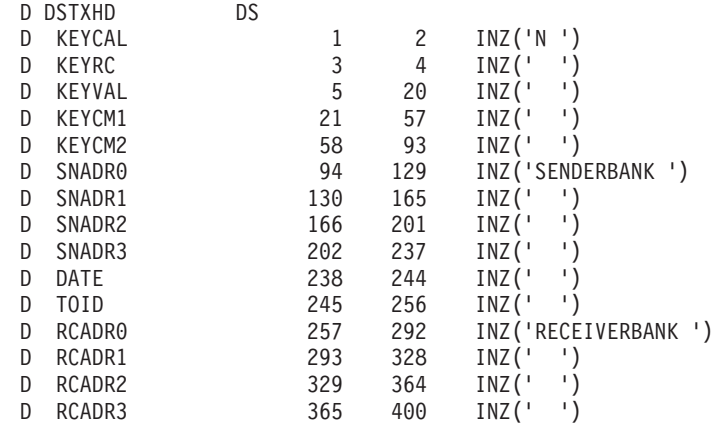

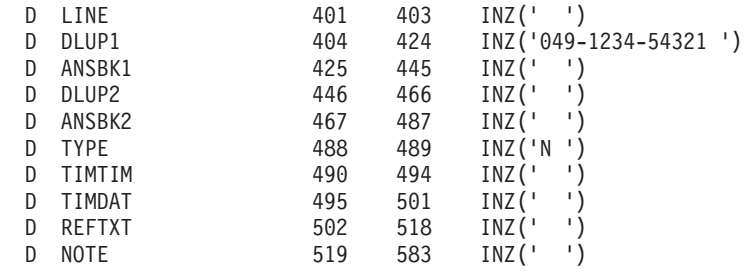

# **WRITFLD**

This function calls **ENMWriteField**.

**ENMWriteField** updates the contents of a field associated with the previously retrieved message or generated by a **CREATE** call.

#### **C Definition**

VOID WRITFLD( FIELDTYPE \* FieldType, PFIELD Field, USHORT \* RetVal);

#### **Parameters**

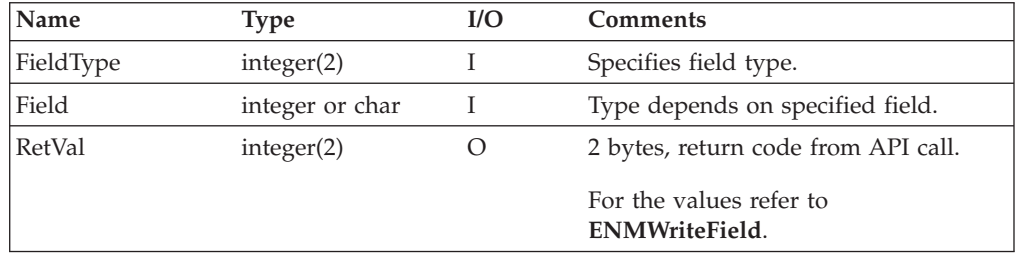

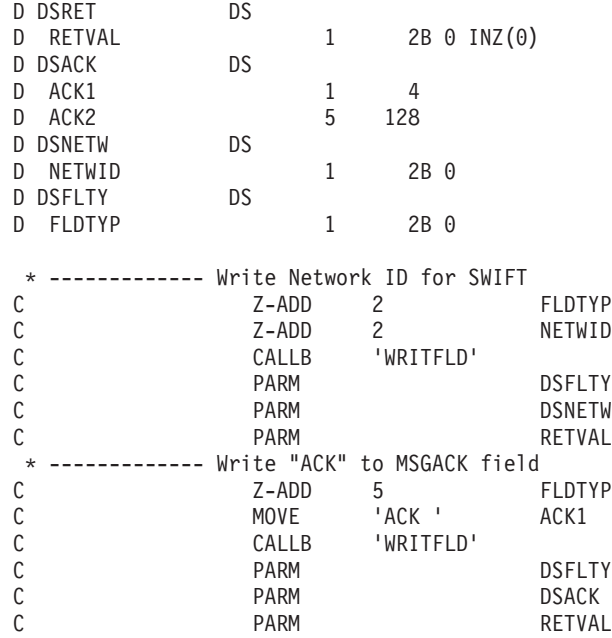

# **Miscellaneous Calls**

The following functions allow you to handle miscellaneous calls.

# **QUERYQU**

This function calls **ENMQueryQueue**.

**ENMQueryQueue** returns the number of messages in the specified queue at the time of the call.

### **C Definition**

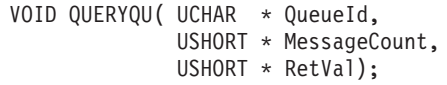

### **Parameters**

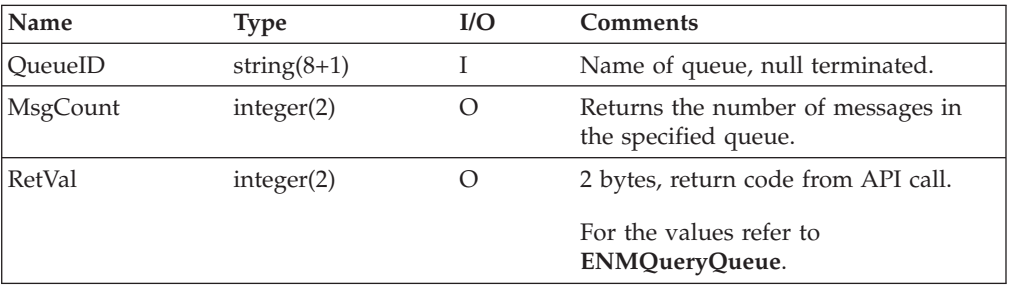

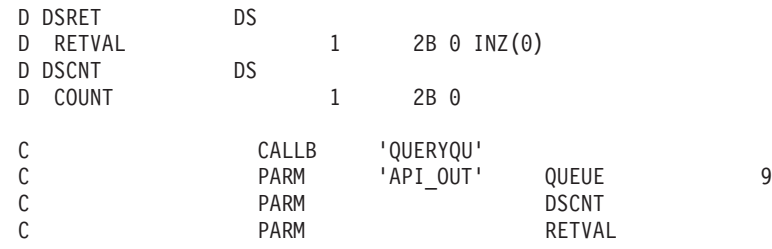

### **TRACE**

This function calls **ENMTrace**.

**ENMTrace** turns the MERVA API trace on or off. When the API trace is switched on, API calls are written to the diagnosis logs of the Windows NT system. In addition, the parameters (for buffers, only the first characters) are written to the diagnosis log.

### **C Definition**

VOID TRACE( SWITCH \* Status, USHORT \* RetVal);

### **Parameters**

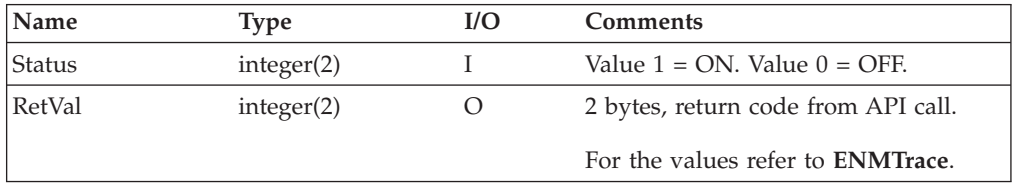

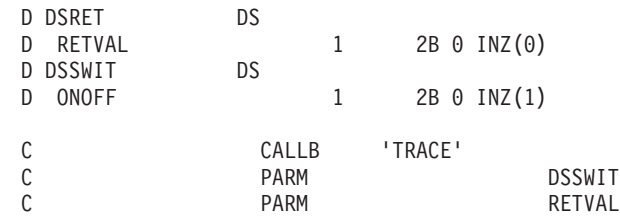

### **WHEREIS**

This function calls **ENMWhereIs**.

**ENMWhereIs** returns the number of the purpose group in which the message with a specified key is located. An application can, for example, check whether a message is already sent to the S.W.I.F.T. network or waits to be sent.

### **C Definition**

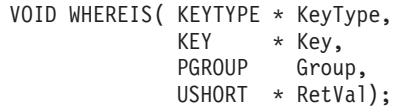

#### **Parameters**

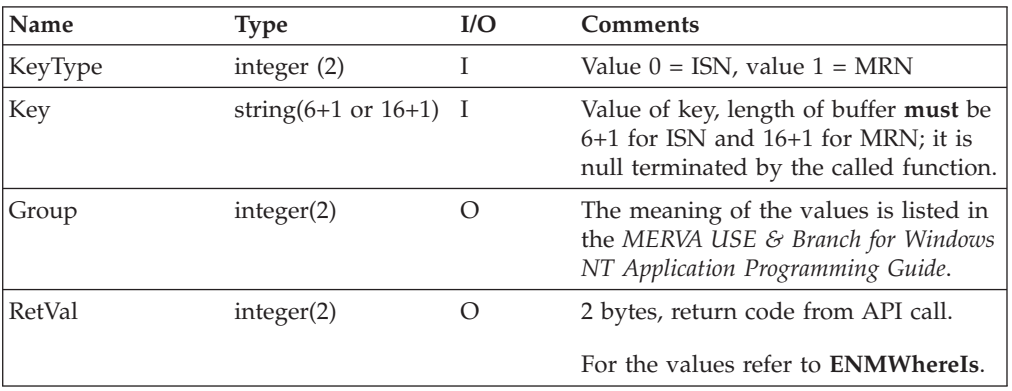

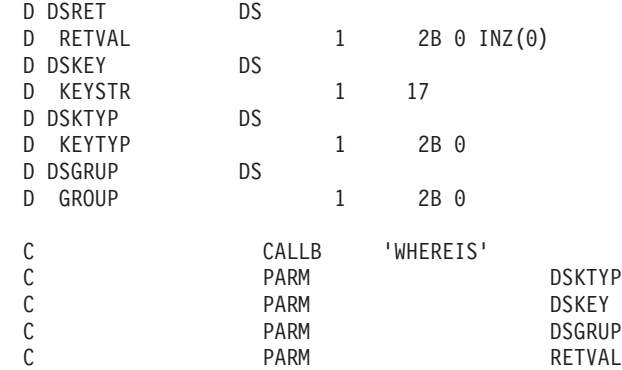
# **WRTTRACE**

This function calls **ENMWriteTrace**.

**ENMWriteTrace** writes a string that is defined by the API program to the diagnosis log in MERVA.

#### **C Definition**

VOID WRTTRACE( UCHAR \* Userinfo, USHORT \* RetVal);

### **Parameters**

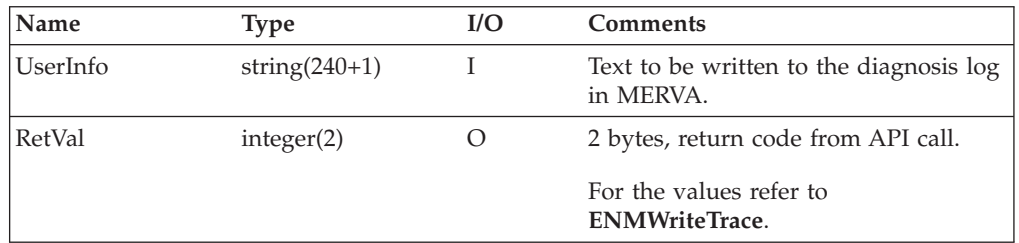

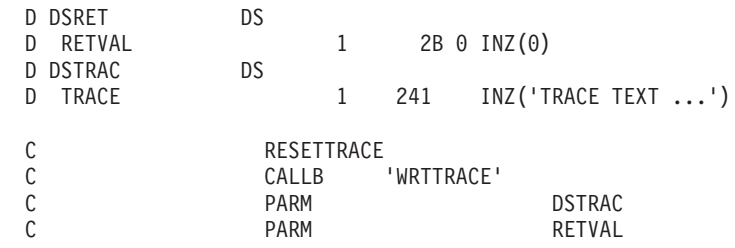

# **Functions Triggered by MERVA Alarms**

The following functions handle semaphores.

# **CLRSEM**

This function calls **ENMClearSem**.

**ENMClearSem** clears a semaphore unconditionally. Processes that are blocked on the semaphore, are restarted.

#### **C Definition**

VOID CLRSEM( ULONG \* SemHandle, USHORT \* RetVal);

#### **Parameters**

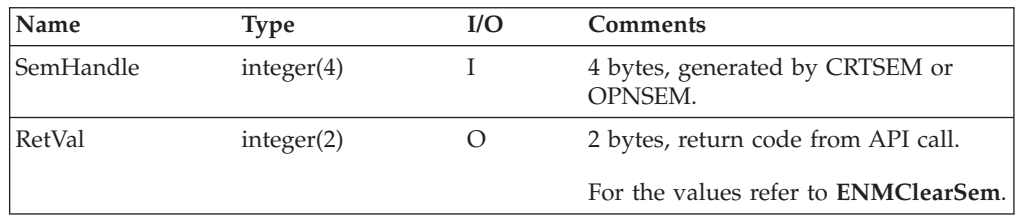

#### **Remarks**

For return values, see the description of the call **ENMClearSem**.

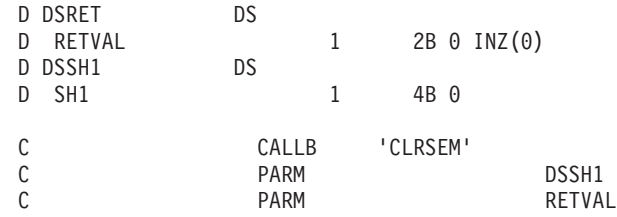

# **CLSSEM**

This function calls **ENMCloseSem**.

**ENMCloseSem** closes a handle of a semaphore, obtained with a **CRTSEM** or **OPNSEM** call.

### **C Definition**

VOID CLSSEM( ULONG \* SemHandle, USHORT \* RetVal);

#### **Parameters**

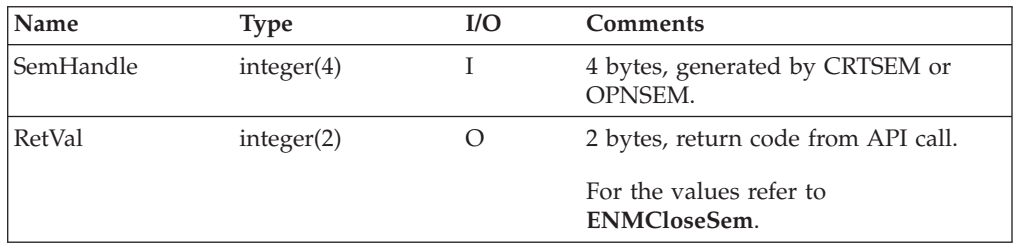

#### **Remarks**

For return values, see the description of the call **ENMCloseSem**.

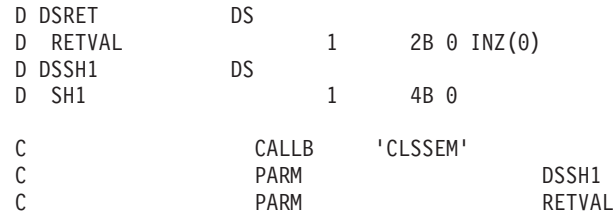

# **CRTSEM**

This function calls **ENMCreateSem**.

**ENMCreateSem** creates a semaphore with which API programs can synchronize their access to resources or wait for MERVA alarms.

### **C Definition**

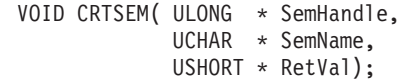

### **Parameters**

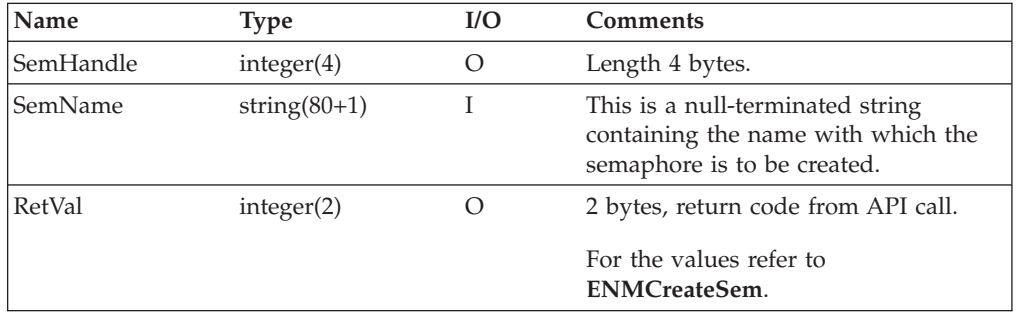

#### **Remarks**

For return values, see the description of the call **ENMCreateSem**.

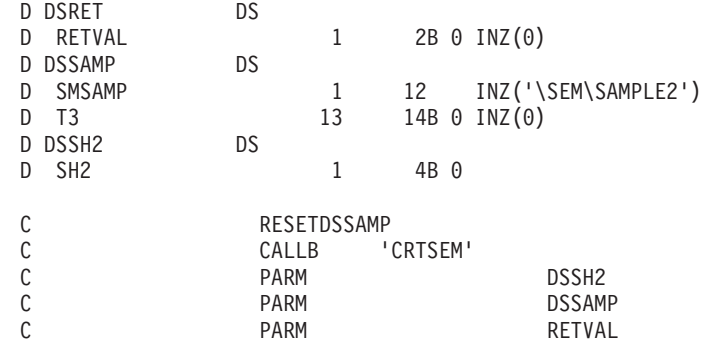

## **OPNSEM**

This function calls **ENMOpenSem**.

**ENMOpenSem** opens an existing semaphore that was created by another process with **CRTSEM**. The other process can run on the Windows NT system.

#### **C Definition**

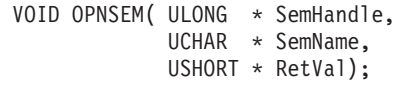

#### **Parameters**

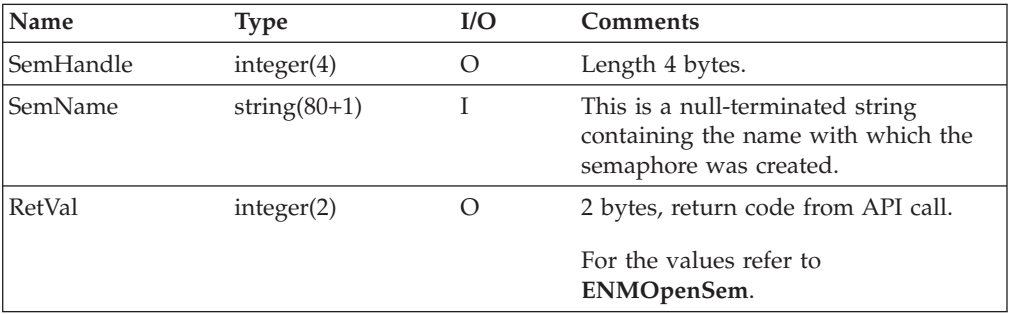

#### **Remarks**

For return values, see the description of the call **ENMOpenSem**.

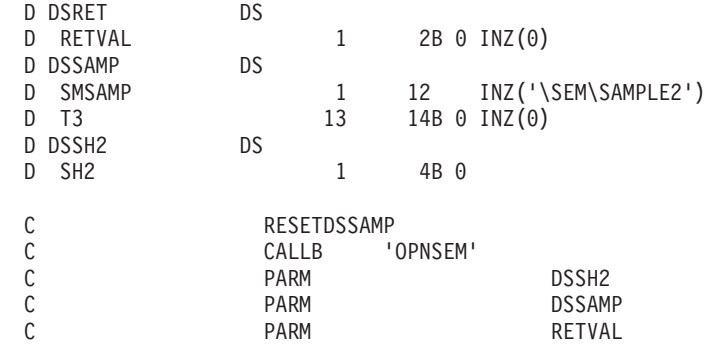

## **SETSEM**

This function calls **ENMSetSem**.

**ENMSetSem** sets a semaphore unconditionally, regardless of whether the semaphore is already set. In MERVA, the semaphore can be cleared by a MERVA alarm.

### **C Definition**

VOID SETSEM( ULONG \* SemHandle, USHORT \* RetVal);

### **Parameters**

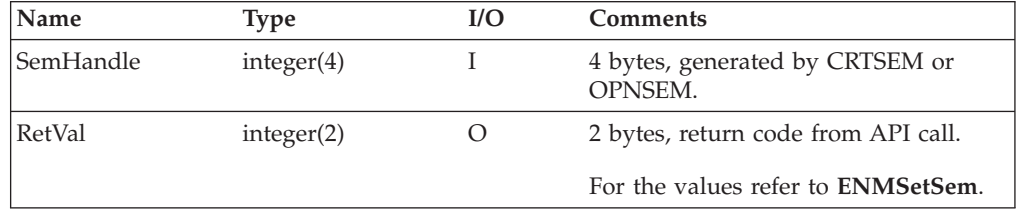

#### **Remarks**

For return values, see the description of the call **ENMSetSem**.

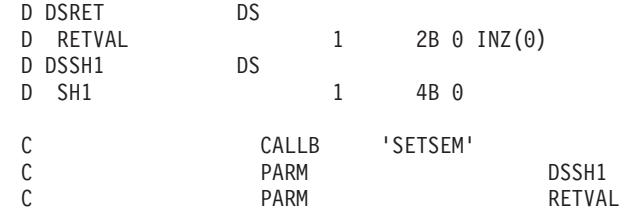

## **WTSEMLST**

This function calls **ENMWaitSemList**.

**ENMWaitSemList** blocks the current process until one of the specified semaphores is cleared. It allows the API program to wait for a list of up to 16 semaphores and thus for up to 16 different MERVA alarms.

### **C Definition**

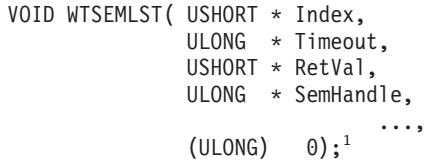

#### **Parameters**

| Name      | <b>Type</b> | I/O              | <b>Comments</b>                                                                              |
|-----------|-------------|------------------|----------------------------------------------------------------------------------------------|
| Index     | integer(2)  | $\left( \right)$ | Index of semaphore that has been<br>cleared. $2$                                             |
| Timeout   | integer(4)  |                  | Action taken when none of the<br>semaphores satisfies the wait request<br>(see table below). |
| RetVal    | integer(2)  |                  | 2 bytes, return code from API call.                                                          |
|           |             |                  | For the values refer to<br>ENMWaitSemList.                                                   |
| Semhandle | integer(4)  |                  | Up to 16 SemHandles, generated by<br>CRTSEM or OPNSEM.                                       |
| $\theta$  | integer(4)  |                  | Terminates list of semaphore handles.                                                        |

*Table 2. Possible Values for Parameter Timeouts and Their Meaning*

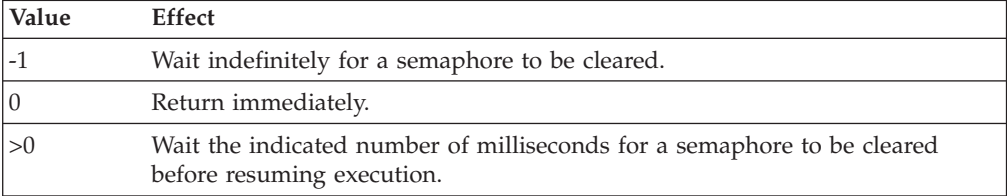

#### **Remarks**

For return values, see the description of the call **ENMWaitSemList**.

| D DSRET   |          | DS |      |                    |
|-----------|----------|----|------|--------------------|
|           | D RETVAL |    |      | $2B \theta INZ(0)$ |
| D DSSH1   |          | DS |      |                    |
| SH1<br>D. |          |    | 4B 0 |                    |

<sup>1.</sup> The last parameter ((ULONG)0) is not part of the C function prototype. It is shows that the list of SemHandle parameters must be terminated by the value 0 (4 bytes).

<sup>2.</sup> If the first semaphore of the input list is cleared, the index value is 0. For succeeding semaphores, the value is 1 to 15.

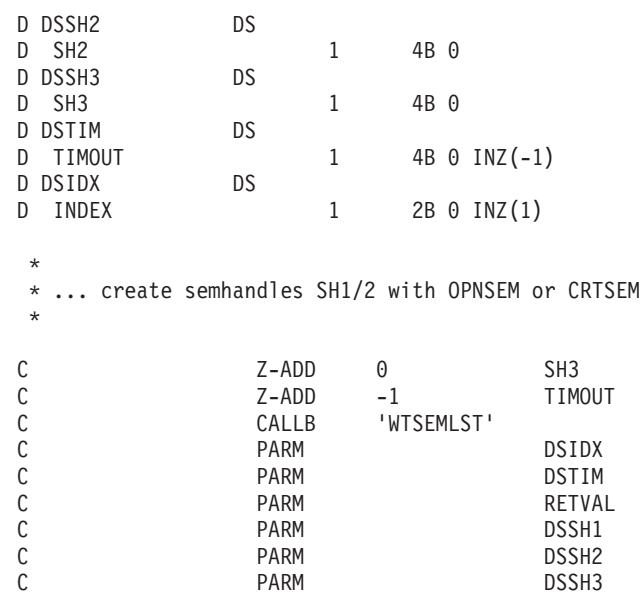

# **Error Handling**

The following function handles errors.

# **REASON**

This function calls **ENMGetReason**.

**ENMGetReason** returns a reason code for an internal error in MERVA Connection/400.

For a description of the values refer to the function **ENMGetReason** in ["Handling](#page-22-0) Errors" [on page 15.](#page-22-0)

### **C Definition**

VOID REASON( USHORT \* RetVal);

#### **Parameters**

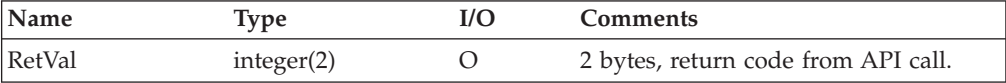

# <span id="page-84-0"></span>**Chapter 6. Security**

Security is an important requirement of all financial institutions. The security of message transfers is determined by:

- Encryption of transferred data
- Authentication of transferred data

MERVA Connection/400 supports encryption and authentication.

### **Encryption of Transferred Information**

To encrypt data, you activate user exits. User exits allow you to include your own algorithm or products that support encryption and decryption routines.

The following user exits are valid:

- ENM4ExitEncrypt for encryption
- ENM4ExitDecrypt for decryption.

For detailed information on how to implement these routines, refer to "User Exit Interfaces".

## **Authentication of Transferred Information**

To generate an authentication key that covers all exchanged data, you activate user exits. User exits allow you to include your own algorithm or products that support authentication routines.

The following user exits are valid:

- ENM4ExitMacGen for MAC generation
- ENM4ExitMacVerify for MAC verification.

For detailed information on how to implement these routines, refer to "User Exit Interfaces".

### **User Exit Interfaces**

API calls and user exits are different:

- For an API call, you write a program that calls the API routine provided by MERVA Connection/400.
- A user exit is a routine that is written by you and called by MERVA Connection/400. The user exit routines must contain the declaration for the function name and formal parameter list, as described in the following sections.

#### **User Exit Points**

The following figure shows you an example of an API function that is is called by an API program on your operating system. You can see who calls a user exit at which processing step. In the figure, the following abbreviations are used for the user exits:

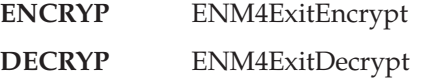

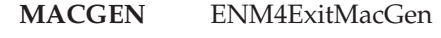

**MACVFY** ENM4ExitMacVerify

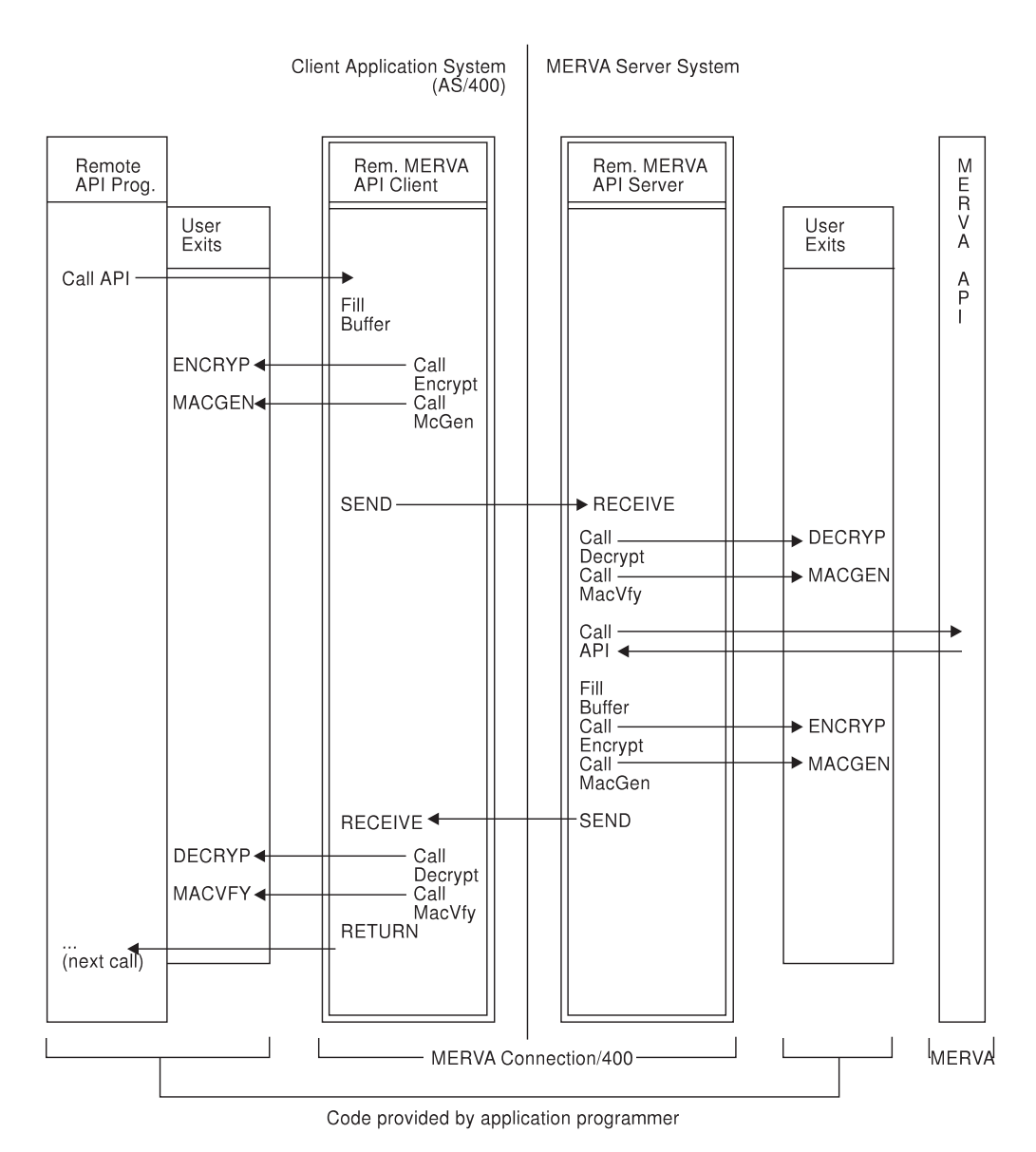

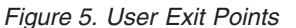

# **User Exit Interfaces in C/ILE Language**

The data types that are used in these routines can be different depending on the operating system on which they are implemented. For detailed information refer to ["Appendix D. Sample Security User Exits"](#page-100-0) on page 93.

The following description of the user exit interface uses the sample program **ENM4SSEC**. The source and a compiled version of this program are delivered with MERVA Connection/400. To use the sample for your implementation of the user exits, do the following on the different operating systems:

**AS/400** Link **ENM4SSEC** instead of **ENM4SNIL** as shown in ["Generating](#page-91-0) [and Activating Security User Exits on the AS/400"](#page-91-0) on page 84.

**Windows NT** Copy **ENM4SSEC.DLL** to **ENM4SXIT.DLL**. In the delivered code, **ENM4SXIT.DLL** is a copy of **ENM4SNIL.DLL** in which all user exits are coded as empty functions.

# **User Exit for Encryption**

### **C Definition**

unsigned short ENM4ExitEncrypt (unsigned char\* pucApplId, unsigned char\* pucBuffer, unsigned short usBufferLen);

### **Purpose of the User Exit Routine**

Encrypts the passed data buffer.

### **Parameter Description**

The following parameters are required:

• pucApplId(unsigned char\*)

Address of a null-terminated string up to 8 characters long. The string contains the application identifier that is a parameter of the API call **ENMStartRAPI**. You can use this string to specify different encryption keys for different partner connections. You can also specify the connections or API programs for which the information is to be encrypted.

- pucBuffer(unsigned char\*) Address of the data buffer to be encrypted.
- usBufferLen(unsigned short)

Length of the data buffer to be encrypted.

# **User Exit for Decryption**

### **C Definition**

unsigned short ENM4ExitDecrypt (unsigned char\* pucApplId, unsigned char\* pucBuffer, unsigned short usBufferLen);

### **Purpose of the User Exit Routine**

Decrypts the passed data buffer.

### **Parameter Description**

The following parameters are required:

• **pucApplId**(unsigned char\*)

Address of a null-terminated string up to 8 characters long. The string contains the application identifier that is a parameter of the API call **ENMStartRAPI**. You can use this string to specify different decryption keys for different partner connections. You can also specify the connections or API programs for which the information is to be decrypted.

- pucBuffer(unsigned char\*) Address of the data buffer to be decrypted.
- v **usBufferLen**(unsigned short) Length of the data buffer to be decrypted.

# **User Exit for Message Authentication Code (MAC) Generation**

### **C Definition**

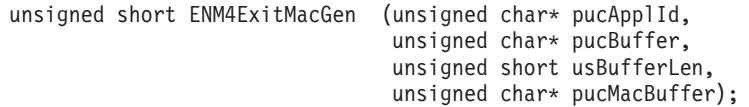

### **Purpose of the User Exit Routine**

Generates a (MAC) for the passed data buffer.

#### **Parameter Description**

The following parameters are required:

• **pucApplId**(unsigned char\*)

Address of a null-terminated string up to 8 characters long. The string contains the application identifier that is a parameter of the API call **ENMStartRAPI**. You can use this string to specify different MAC generation algorithms for different partner connections. You can also specify the connections or API programs for which a MAC is to be generated.

• **pucBuffer**(unsigned char\*)

Address of the data buffer for which a MAC is to be generated.

v **usBufferLen**(unsigned short)

Length of the data buffer for which a MAC is to be generated.

• **pucMacBuffer**(unsigned char\*)

Address of the area to which the generated MAC is to be copied. The address can be up to 32 bytes long.

# **User Exit for MAC Verification**

### **C Definition**

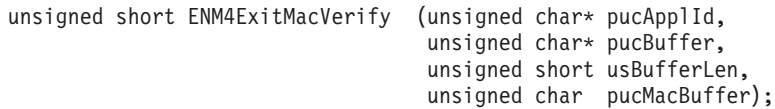

### **Purpose of the User Exit Routine**

Generates a MAC for the passed data buffer and compares it with the passed MAC. If both MACs match, set the return code to **0**. If they do not match, set the return code to **1**.

#### **Parameter Description**

The following parameters are required:

• **pucApplId**(unsigned char\*)

Address of a null-terminated string up to 8 characters long. The string contains the application identifier that is a parameter of the API call **ENMStartRAPI**. You can use this string to specify different MAC verification algorithms for different partner connections. You can also specify the connections or API programs for which a MAC is to be verified.

• **pucBuffer**(unsigned char\*)

Address of the data buffer for which a MAC is to be generated and for which the passed MAC is generated on the partner side.

• **usBufferLen**(unsigned short)

Length of the data buffer for which a MAC is to be generated.

• **pucMacBuffer**(unsigned char\*)

Address of the area that holds the MAC key from the partner side. The address can be up to 32 bytes long.

## <span id="page-91-0"></span>**Replacing Security User Exits**

This section describes how to generate and activate your own security user exits on AS/400 and Windows NT.

### **Generating and Activating Security User Exits on the AS/400**

To access sample security exits on the AS/400, link **ENM4SSEC** instead of **ENM4SNIL**. For a detailed description refer to ["User Exit Interfaces"](#page-84-0) on page 77. To replace the sample user exits by your own routines, use the module **ENM4SSEC** as a skeleton and compile it with the **CRTCMOD** command.

The following example shows you how to do this.

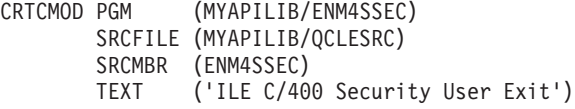

To bind the modules, use the the **CRTPGM** command as shown in the following example.

CRTPGM PGM (MYAPILIB/ENM4SSEC) MODULE (MYAPILIB/ENM4SSEC ENMRAPI/ENM4RAPI ENMRAPI/ENM4RUTL ENMRAPI/ENM4RPRF ENMRAPI/ENM4SNIL)

If your module has a different name, replace **ENM4SSEC**.

## **Generating and Activating Security User Exits on the MERVA Server System**

To access the sample security user exits on the Remote MERVA API Server on Windows NT, you must use the user exit routines from the shared library **enmcrxit.dll**. To replace the sample user exits by your own routines, use the file **enmcrsec.c** as a skeleton.

The subdirectory **userexit** of the installed MERVA Server System contains the make file **enmnrsec.mak**. To create the new **dll** from **enmcrsec.c**, use the following command:

**nmake /f enmnrsec.mak**

Then, replace the previous **enmcrxit.dll** with the new **enmcrxit.dll**.

If your source file name is different from **enmcrsec.c**, replace every occurrence of **enmcrsec** in the make file **enmnrsec.mak** with your source file name.

# **Appendix A. Diagnosis Information**

The diagnosis information is written to the log files on the AS/400 or the Windows NT system.

### **Log Files on the Remote MERVA API Client (AS/400)**

On the AS/400, two log files are created. You can define the file names and the logging level in the MERVA Connection/400 profile.

For a description of the profile contents refer to ["Changing Profile Settings"](#page-11-0) on [page 4](#page-11-0).

## **Diagnosis Log**

The diagnosis log contains the following information:

- v Error messages that help you recover from errors that occur when you use the API calls or from errors that refer to the communication with Windows NT.
- v Trace information when the API trace is started with the call **ENMTrace**. For details refer to the *MERVA USE & Branch for Windows NT Application Programming Guide*.

## **Programmer's Log**

The programmer's log is a debugging tool. It contains the same entries as the diagnosis log. Additionally, it contains information that can be analyzed by your IBM representative.

The logging level in the MERVA Connection/400 profile specifies the amount of log information. The following logging levels are valid:

- Level 1: No data is written to the log.
- Level 2 and 3: No data is written to the log.
- v Level 4: Records the activities of MERVA Connection/400 in detail. Use this level for debugging or demonstration purposes, for example, for the MERVA Connection/400 installation verification.

## **Log Message Layout**

The log message consists of the message header and the message body. The following figure shows you an example of a diagnosis log:

| * 19990402192358ENM4RAPI ENMRestartRAPI 00000 00000<br>ENM9153: API function ENMRestartRAPI called.<br>Parameters:<br>App: SAMPLE3 |
|----------------------------------------------------------------------------------------------------|
| * 19990402192357ENM4RUTL APIInit 00000 00000<br>$ENM9108$ : Error in CPIC Call CMALLC RC = 19.                                     |
| * 19990402192413ENM4RAPI ENMRestartRAPI<br>ENM9109: Error in APPC Initialization.                                                  |
| 19990402192413ENM4RAPI ENMRestartRAPI<br>$\star$<br>ENM9152: API function returned with reason code 2130.                          |

*Figure 6. Example of Diagnosis Log*

The layout of the message header is:

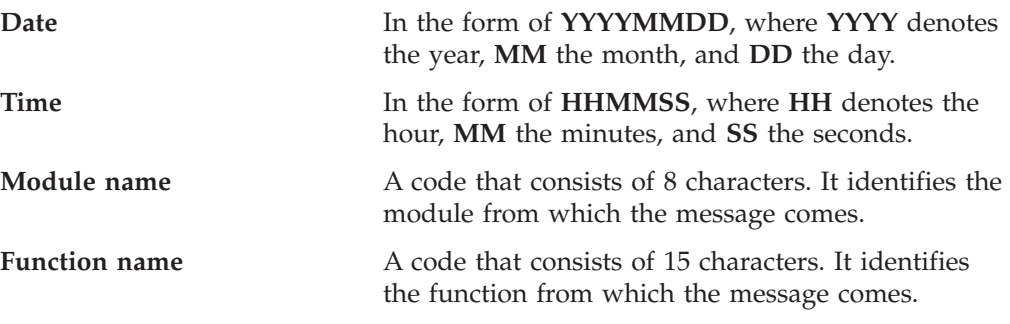

The layout of the message body is:

**Message** The message that is to be recorded. The length of the message can vary. For an explanation of the message, refer to the *MERVA USE & Branch for Windows NT Application Programming Guide*.

**Note:** The logs are not deleted automatically.

### **Log Files on the Remote MERVA API Server System**

MERVA log files contain diagnosis information about the Remote MERVA API Server program. The diagnosis log contains error and trace information. The programmer's log contains IBM service information.

You can view the contents of the diagnosis log file by using the function **Display Diagnosis Log** of the MERVA menu program.

The log files are located in the MERVA instance logging directory. For more information about the **MERVA instance**, refer to the *MERVA USE & Branch for Windows NT Application Programming Guide*.

# **Appendix B. Sample Network Definitions for the AS/400**

This appendix shows you sample network definitions for the AS/400.

# **Communication Side Information (MERVA)**

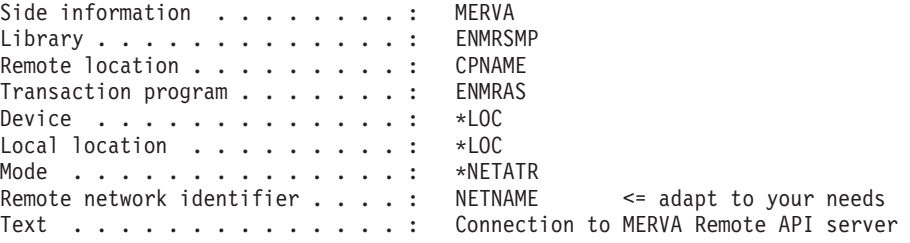

# **Device Definition (MERVA)**

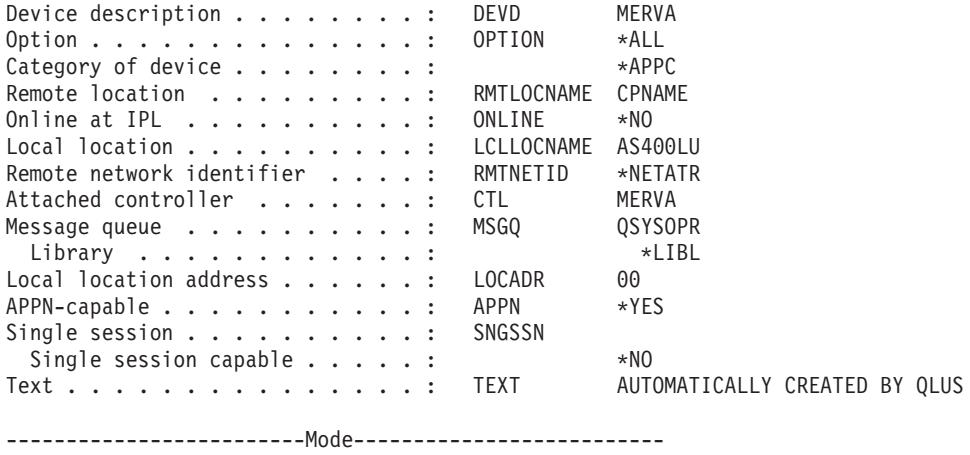

```
*NETATR
```
# **Controller Definition (MERVA)**

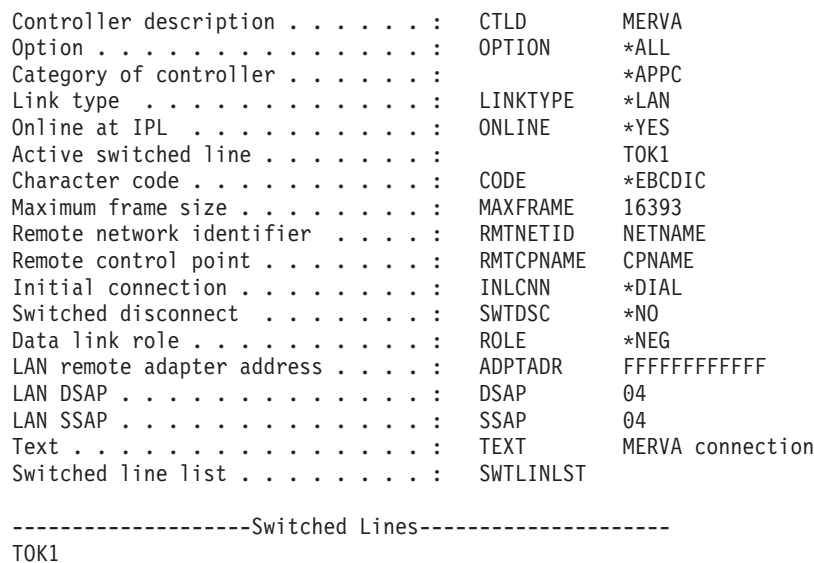

-------------------Attached Devices-------------------- MERVA APPN-capable............. APPN \*YES<br>APPN CP session support ...... CPSSN \*YES APPN CP session support . . . . . : CPSSN APPN node type . . . . . . . . . . : NODETYPE \*CALC APPN transmission group number . . : TMSGRPNBR \*CALC APPN minimum switched status . . . : MINSWTSTS \*VRYONPND<br>Model controller description . . . : MDLCTL \*NO Model controller description  $\dots$ : Control owner . . . . . . . . . . CTLOWN \*USER LAN frame retry . . . . . . . . . : LANFRMRTY 10 LAN connection retry . . . . . . . : LANCNNRTY 10 LAN response timer......... LANRSPTMR 10<br>LAN connection timer....... LANCNNTMR 70 LAN connection timer . . . . . . . : LANCNNTMR LAN acknowledgement timer . . . . : LANACKTMR 1 LAN inactivity timer . . . . . . . : LANINACTMR 100 LAN acknowledgement frequency . . : LANACKFRQ 1<br>LAN max outstanding frames . . . . : LANMAXOUT 2 LAN max outstanding frames . . . . : LANMAXOUT LAN access priority . . . . . . . : LANACCPTY 0 LAN window step . . . . . . . . . : LANWDWSTP \*NONE Recovery limits . . . . . . . . . : CMNRCYLMT Count limit . . . . . . . . . . : 2 Time interval . . . . . . . . . : 5

### **Mode Description for QPCSUPP**

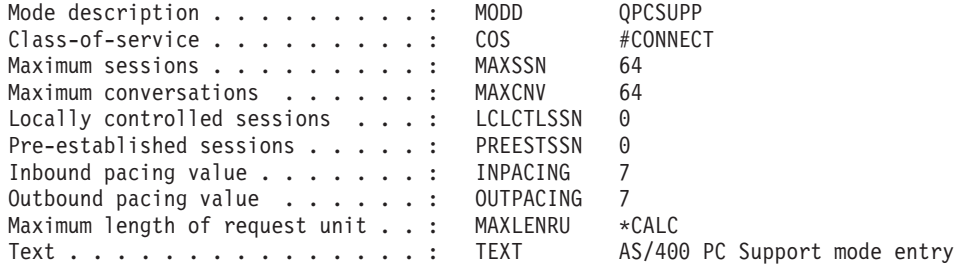

**Note:** Client Access/400 is not prerequisite for MERVA Connection/400. If Client Access/400 is installed, you can use the mode controller and device description that is configured for Client Access/400 also for MERVA Connection/400.

# **Appendix C. Sample Network Definitions for Windows NT**

MERVA Connection/400 uses LU 6.2 sessions for the communication between the Remote MERVA API Client and Server in the SNA Data Communication environment.

This appendix shows a sample network definition for Windows NT.

The naming conventions for the SNA resources in the sample network node (MERVA Server System) are:

#### **APPN1**

The name of the sample network.

**ENA** The control point name.

**LUA** The name of an independent LU 6.2 in **ENA**.

#### **ENMRAS**

The name of the transaction program (MERVA Connection/NT Server) on the server node.

#### **ASS400LU**

The name of the partner LU (AS400).

## **Customizing an APPN End Node**

For a detailed description on how to configure an end node in a two-node APPN (R) network, refer to the *Communications Server for Windows NT User's Guide*. It is assumed that you are familiar with this description.

To set up the local node, start the **SNA Node Configuration** of the Communications Server and enter the corresponding parameters.

The following tables show the different APPN configuration parameters.

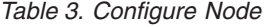

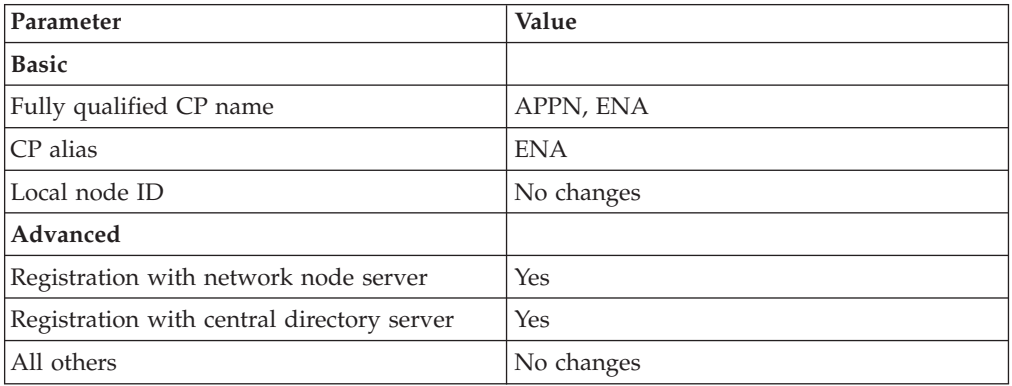

*Table 4. Configure Devices (DLC:LAN)*

| Parameter      | Value                                              |
|----------------|----------------------------------------------------|
| Adapter number | $\vert$ 0 (Use the first available adapter number) |
| All others     | No changes                                         |

*Table 5. Configure Connections (DLC:LAN)*

| Parameter                   | Value                    |
|-----------------------------|--------------------------|
| <b>Basic</b>                |                          |
| Link station name           | LINK0000                 |
| Destination address         | 4000400D6000             |
| Advanced                    |                          |
| <b>APPN</b> support         | Yes                      |
| Activate link at start      | Yes                      |
| Link to preferred NN server | $\overline{\phantom{m}}$ |
| <b>Adjacent Node</b>        |                          |
| Adjacent CP name            | $\overline{\phantom{m}}$ |
| Adjacent CP type            | APPN node                |
| All others                  | No changes               |

*Table 6. Configure Partner LU 6.2*

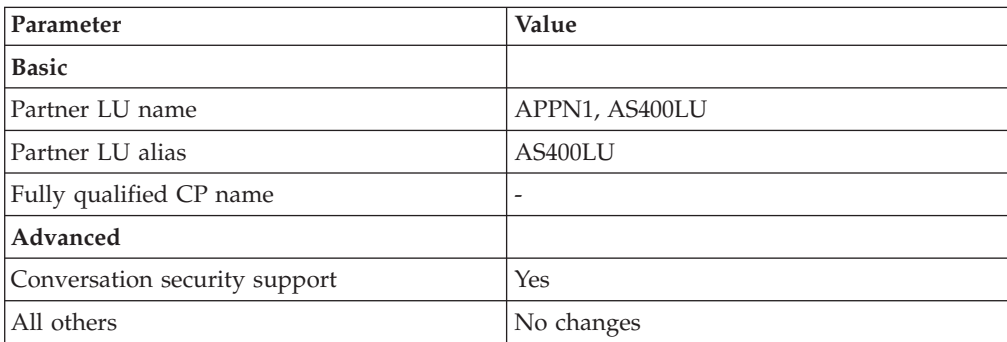

#### *Table 7. Configure Modes*

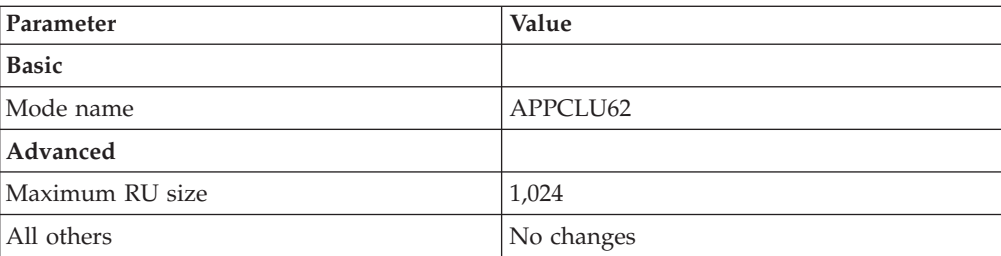

*Table 8. Configure Local LU 6.2*

| Parameter        | Value                |
|------------------|----------------------|
| Local LU name    | <b>LUA</b>           |
| Local LU alias   | <b>LUA</b>           |
| LU session limit | $\vert$ 0 (no limit) |
| All others       | No changes           |

*Table 9. Configure Transaction Programs*

| Parameter                      | Value                                |
|--------------------------------|--------------------------------------|
| <b>Basic</b>                   |                                      |
| TP name                        | <b>ENMRAS</b>                        |
| Complete path name             | c:\MERVA\USE_Branch\bin\enmcrtpi.exe |
| Program parameters             | ENMRAS merva1 $TS=0$ $TP=C:\temp$    |
| Conversation security required | Yes                                  |
| All others                     | No changes                           |
| Advanced                       |                                      |
| Background process             | Yes                                  |

*Table 10. Configure User ID Password*

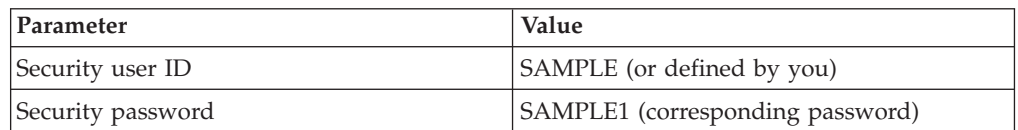

# <span id="page-100-0"></span>**Appendix D. Sample Security User Exits**

This appendix describes several sample security user exits that you can use.

### **Module ENM4SNIL - Empty Functions**

The MERVA Connection/400 version supplied to you contains the module **ENM4SNIL**. Note that data that is transferred between the MERVA Server and the AS/400 is not encrypted. An authentication key is not built or transferred. You can use this program as a skeleton for your code.

## **Module ENM4SSEC - Sample Functions**

The module ENM4SSEC shows you how to code your security functions. It includes basic encryption and authentication routines. Note that these routines do not provide genuine security.

# **Module ENM4SRPG - Calling Programs With One Entry Point**

The module ENM4SRPG shows you how to call a single program for each security user exit. You can write the user exits in the RPG language.

## **User Exits as Single Programs on the AS/400**

The following examples show you how to code your security functions. Basic encryption and authentication routines are included. Note that they do not provide genuine security.

- ENM4SMG MAC Generation
- ENM4SMV MAC Verification
- ENM4SEN Encryption
- ENM4SDE Decryption

# **Appendix E. Notices**

This information was developed for products and services offered in the U.S.A. IBM may not offer the products, services, or features discussed in this document in other countries. Consult your local IBM representative for information on the products and services currently available in your area. Any reference to an IBM product, program, or service is not intended to state or imply that only that IBM product, program, or service may be used. Any functionally equivalent product, program, or service that does not infringe any IBM intellectual property right may be used instead. However, it is the user's responsibility to evaluate and verify the operation of any non-IBM product, program, or service.

IBM may have patents or pending patent applications covering subject matter described in this document. The furnishing of this document does not give you any license to these patents. You can send license inquiries, in writing, to:

IBM Director of Licensing IBM Corporation North Castle Drive Armonk, NY 10504-1785 U.S.A.

For license inquiries regarding double-byte (DBCS) information, contact the IBM Intellectual Property Department in your country or send inquiries, in writing, to:

IBM World Trade Asia Corporation Licensing 2-31 Roppongi 3-chome, Minato-ku Tokyo 106, Japan

**The following paragraph does not apply to the United Kingdom or any other country where such provisions are inconsistent with local law:** INTERNATIONAL BUSINESS MACHINES CORPORATION PROVIDES THIS PUBLICATION "AS IS" WITHOUT WARRANTY OF ANY KIND, EITHER EXPRESS OR IMPLIED, INCLUDING, BUT NOT LIMITED TO, THE IMPLIED WARRANTIES OF NON-INFRINGEMENT, MERCHANTABILITY OR FITNESS FOR A PARTICULAR PURPOSE. Some states do not allow disclaimer of express or implied warranties in certain transactions, therefore, this statement may not apply to you.

This information could include technical inaccuracies or typographical errors. Changes are periodically made to the information herein; these changes will be incorporated in new editions of the publication. IBM may make improvements and/or changes in the product(s) and/or the program(s) described in this publication at any time without notice.

Licensees of this program who wish to have information about it for the purpose of enabling: (i) the exchange of information between independently created programs and other programs (including this one) and (ii) the mutual use of the information which has been exchanged, should contact:

IBM Deutschland Informationssysteme GmbH Department 3982 Pascalstrasse 100

70569 Stuttgart Germany

Such information may be available, subject to appropriate terms and conditions, including in some cases, payment of a fee.

The licensed program described in this information and all licensed material available for it are provided by IBM under terms of the IBM Customer Agreement or any equivalent agreement between us.

The following paragraph does apply to the US only.

All IBM prices shown are IBM's suggested retail prices, are current and are subject to change without notice. Dealer prices may vary.

#### COPYRIGHT LICENSE:

This information contains sample application programs in source language, which illustrates programming techniques on various operating platforms. You may copy, modify, and distribute these sample programs in any form without payment to IBM, for the purposes of developing, using, marketing or distributing application programs conforming to the application programming interface for the operating platform for which the sample programs are written. These examples have not been thoroughly tested under all conditions. IBM, therefore, cannot guarantee or imply reliability, serviceability, or function of these programs. You may copy, modify, and distribute these sample programs in any form without payment to IBM for the purposes of developing, using, marketing, or distributing application programs conforming to IBM's application programming interfaces.

### **Trademarks**

The following terms are trademarks of the IBM Corporation in the United States, or other countries, or both:

- AIX
- AIX/6000
- $AS/400$
- $\cdot$  C/2
- $C/400$
- $\cdot$  C/ILE
- $\cdot$  COBOL/400
- DATABASE 2
- $\cdot$  DB<sub>2</sub>
- $\cdot$  IBM
- MERVA
- Operating System/2
- $\cdot$  OS/2
- $\cdot$  OS/400
- Personal System/2
- $PS/2$
- RISC System/6000
- $RPG/400$
- v RPG/ILE
- $RS/6000$
- v SAA
- Systems Application Architecture

Workstation (AWS) and Directory Services Application (DSA) are trademarks of S.W.I.F.T., La Hulpe in Belgium.

Pentium is a trademark of Intel Corporation.

UNIX is a registered trademark in the United States and other countries licensed exclusively through X/Open Company Limited.

Microsoft, Windows, and the Windows 95 logo are trademarks or registered trademarks of Microsoft Corporation.

Other company, product, and service names may be trademarks or service marks of others.

# **Glossary of Terms and Abbreviations**

This glossary defines terms and abbreviations as they are used in the MERVA books. If you do not find the terms you are looking for, refer to *Dictionary of Computing*, New York: McGraw-Hill, 1994, or the *S.W.I.F.T. User Handbook*.

# **A**

**AMPDU.** Application Message Protocol Data Unit defined in the MERVA Link P1 protocol. It consists of an envelope and ASP-supplied information.

**answerback.** In telex, the response from the dialed correspondent to the "WHO R U" signal.

**AP.** Application.

**APC.** Application Control.

**APAR.** Authorized Program Analysis Report.

**APDU.** Application Protocol Data Unit.

**API.** Application Programming Interface.

**APPC.** Advanced Program-to-Program Communication based on LU 6.2 protocols.

**Application Support (AS).** Name of the upper sublayer functionality of MERVA Link.

**Application Support Layer (ASL).** Contains the Application Support functionality.

**Application Support Process (ASP).** Part of MERVA Link that implements the Application Support Layer.

**AS.** Application Support.

**ASCII.** American Standard Code for Information Interchange.

**ASL.** Application Support Layer.

**ASP.** Application Support Process.

**ASPDU.** Application Support Protocol Data Unit defined in the MERVA Link P2 protocol.

**association timeout.** The period of time allowed for the establishment of a MERVA Link session with the remote partner before giving up.

**authentication.** The S.W.I.F.T. security check to ensure that a message is not changed during transmission and that a message is sent by an authorized sender.

**authenticator key.** A set of alphanumeric characters used to check the authentication of a message sent via the S.W.I.F.T. network.

**authenticator-key file.** A file that contains the keys to authenticate messages. It also contains a record for each correspondent bank.

## **B**

**Bank Identifier Code (BIC).** The S.W.I.F.T. address of a bank as assigned by S.W.I.F.T. See also *S.W.I.F.T. address*.

**BCR.** Basic Card Reader.

**BIC.** Bank Identifier Code. See also *S.W.I.F.T. address*.

**bi-directional key.** A bilateral key that authenticates messages sent to and received from a correspondent.

**bilateral key.** A key that is generated inside an SCR. It authenticates financial messages interchanged with two correspondents. A bilateral key can be bi-directional or uni-directional.

**bilateral key exchange (BKE) service.** The S.W.I.F.T. USE service in which authenticator keys are generated in an SCR and exchanged via the S.W.I.F.T. network instead of being exchanged by mail.

**BK.** Bilateral Key.

**BKE.** Bilateral Key Exchange.

**BK ID.** Bilateral Key Identifier. The BK ID has the following format:

- v The first character is either B (Bilateral) or M (Manual).
- The second character is the BK type, as defined by S.W.I.F.T.
- v Characters 3 to 8 denote the date.
- Characters 9 to 16 denote the key check value.

**blacklist.** A list of USE items, such as SCRs or CVs, that are no longer valid. For example, a stolen SCR is blacklisted to prevent future use.

**branch code.** The last 3 digits of the BIC to identify a bank.

# **C**

**CBT.** S.W.I.F.T. Computer-Based Terminal.

**certificate.** A guarantee by S.W.I.F.T. that the holder of a public key is genuine. You need a certificate for each public key that you want to generate before you can start bilateral key exchange.

**CHK.** checksum trailer.

**CID.** Central Institution Destination.

**Communication Services (CS).** With CS, you can use Communications Server or Personal Communications.

**Control Center.** See *MERVA Control Center*.

**control database.** Contains MERVA-specific configuration data, such as routing table information, system configuration data, and user-specific information, such as the user file with details of MERVA users and their access rights to functions and queues.

**correspondent.** An institution to which your institution sends messages and from which messages are received.

**correspondents database.** A database that contains the S.W.I.F.T. address, nickname, descriptive name, and address of each bank with which your bank corresponds. The file is used to store the descriptive names and addresses that are needed in the address expansion process.

**country code.** A 2-character code that is part of the BIC to identify countries.

**CRC.** Cyclic Redundancy Check.

**CS.** Communication Services.

**CUG.** Closed User Group.

**CV.** See *certificate*.

**CV ID.** Certificate Identity. A unique identifier of a certificate that consists of the destination, expiring date, and number of the certificate.

# **D**

**destination.** For S.W.I.F.T., the first 8 characters of the S.W.I.F.T. address that consists of the bank, country, and location codes.

**DTE.** Data Terminal Equipment.

**DTR.** Data Terminal Ready.

**domain.** A set of workstations that share a MERVA installation. The MERVA domain is a part of the MERVA Message Reference Number (MRN).

# **E**

**emitting destination.** The S.W.I.F.T. destination that is shown on messages sent to S.W.I.F.T. You must specify the emitting destination, for example, when you send a message to S.W.I.F.T. to request the blacklisting of a card reader.

### **F**

**FIN.** Financial Application (S.W.I.F.T.).

**four-eyes principle.** A banking security concept in which changes and the approval of changes must always be done by two different people.

**I**

**IAM.** Interapplication Messaging.

**ICC.** Integrated Circuit Card.

**IM-ASPDU.** Interapplication Messaging Application Support PDU. It contains an application message and consists of a header and a body.

**initiator.** The correspondent that starts bilateral key exchanges. See also *responder*.

**Interapplication messaging (IAM).** Interapplication messaging is used as a MERVA Link message exchange protocol.

**ISC.** Intersystem Communication.

**ISN.** Input Sequence Number.

**ISO.** International Organization for Standardization.

# **K**

**kernel.** A secret value stored on a USER ICC for each LT to define access rights to S.W.I.F.T. applications and to generate session keys. Each USER ICC has eight kernels.

**kernel version.** A pointer to the kernel that is currently in use.

**key check value.** (1) Part of the *BK ID*. If you encounter problems when you communicate with your correspondent, check whether the key check value is identical to your correspondent's key value. (2) Part of the *secure transmission key (STK)*, to check whether you have entered the remainder of the STK correctly.

**KMA.** Key Management Authority.
# **L**

**LAK.** Login Acknowledgment Message. This message informs you that you have successfully logged on to the S.W.I.F.T. network.

**LNK.** S.W.I.F.T. login negative acknowledgment message. This message informs you that the login to the S.W.I.F.T. network has failed.

**local LU name.** The logical unit name or workstation identifier of the local machine.

**logging database.** Contains all MERVA audit logging data.

**logical unit.** In SNA, a port through which the user accesses the SNA network.

**LSN.** Login Sequence Number.

**LT or LTERM.** Logical Terminal. The S.W.I.F.T. II equivalent of the TID (Terminal Identifier).

**LU name.** Name of the Logical Unit.

#### **M**

**MAC.** Message Authentication Code.

**master logical terminal.** The 9-character code assigned by S.W.I.F.T. to uniquely identify each terminal attached to the S.W.I.F.T. II network.

**MERVA.** Message Entry and Routing with Interfaces to Various Applications.

**MERVA Control Center.** A program to:

- Start a MERVA instance.
- Stop a MERVA instance.
- Show the status of a MERVA instance.
- Maintain MERVA databases.

**MERVA domain.** See *domain*.

**MERVA Link.** The component to interconnect MERVA systems.

**MERVA Workstation.** Message Entry and Routing with Interfaces to Various Applications USE & Branch for Windows NT.

**message.** A string of fields in a predefined form to provide or request information. See also *S.W.I.F.T. message*.

**message buffer.** The part of the queue buffer that holds messages in network format.

**message database.** Contains all messages created by the user or received by the MERVA system.

**message field.** A predefined part of a message, identified either by a known offset from the start of a message, or by a delimiter known as a scan pattern.

**message header.** The leading part of a message that contains the sender and receiver of the message, the message priority, and the type of message.

**message integrity.** A facility provided by MERVA Link. It ensures that in case of an interruption during message exchange duplicates of messages are not sent. It also ensures that no messages are lost.

**message integrity protocol.** A facility used by MERVA Link to assist the provision of message integrity.

**message queue.** A queue used to store messages on a first-in, first-out basis.

**message reference number (MRN).** A unique 16-digit identifier assigned by MERVA to each message for identification purposes. The message reference number consists of an 8-character domain identifier followed by an 8-digit sequence number.

**message separator.** A predefined series of characters used to separate message fields. For example, :32A is the separator of the S.W.I.F.T. currency field. Also known as a scan pattern.

**message sequence number (MSN).** MERVA Link protocol element. Sequence number for messages transferred by MERVA Link.

**message transfer.** The name of the lower sublayer functionality of MERVA Link.

#### **Message Transfer Process or Program (MTP).**

Exchanges messages and reports with this partner. The conversation protocol used by these programs must be bilaterally agreed between two programs. The MERVA Link Message Transfer Program supports a specific remote partner MTP.

**message type (MT).** A number of up to 7 digits long, that identifies a message. S.W.I.F.T. messages are identified by a 3-digit number; for example, S.W.I.F.T. message type MT S100.

**MPDU.** Message Protocol Data Unit defined in the MERVA Link P1 protocol.

**MRN.** Message Reference Number.

**msg ID.** Message Identifier.

**MSN.** Message Sequence Number.

**MTN.** Message Transfer Node. The unique identifier of a MERVA Link system. Exchanged as part of the address information when establishing a connection with a remote MERVA Link system.

**MTP.** Message Transfer Process or Program.

### **N**

**nested message.** A message that is composed of one or more message types. For example, SWIFT MT 195 could be used to request information about a S.W.I.F.T. MT 100. The S.W.I.F.T. MT 100 (only mandatory fields) is then nested in S.W.I.F.T. MT 195.

**network identifier.** A single character stored with the message in the MERVA message database that shows which network is to be used to send the message. For example, S for S.W.I.F.T.

**NCP.** Network Control Program.

**nickname.** An abbreviation or synonym of the Bank Identifier Code (BIC) of a financial institution with which you frequently correspond.

**NSDU.** Network Service Data Unit. A logical unit of data used at the network layer of the SWIFT Link communications protocol.

### **O**

**OSI.** Open System Interconnection.

**OSN.** Output Sequence Number.

**P**

PAC. Proprietary Authentication Code.

**Partner Table (PT).** In MERVA ESA, the Partner Table defines message processing in MERVA Link. It consists of a header and different entries, such as entries to define the message-processing parameters of an ASP or MTP.

**PDE.** Possible Duplicate Emission.

**PDU.** Protocol Data Unit.

**Personal Identification Number (PIN).** A 6-digit confidential code number used to restrict the use of ICCs to authorized card holders only.

**personalize.** To customize the information stored about a card set. This includes unblocking the cards, setting the PIN parameters, and for USER cards, setting the LT access rights.

**PIN.** Personal Identification Number.

**pre-agreement.** An agreement between an institution and its correspondents that governs the exchange of bilateral keys.

**protocol data unit (PDU).** In MERVA Link, a PDU consists of a structured sequence of implicit and explicit data elements:

• Implicit data elements contain other data elements.

v Explicit data elements do not contain any other data elements.

**PSN.** Public Switched Network (connection).

**PSPDN.** Packet Switched Public Data Network.

**PSTN.** Public Switched Telephone Network.

**PT.** MERVA Link Partner Table (for MERVA ESA).

**PTF.** Program Temporary Fix.

**PTT.** National Post and Telecommunication Authority (post, telegraph, telephone).

**PU.** Physical Unit.

**public key.** A key with which an institution enciphers a bilateral key received from a correspondent. See also *secret key*.

**purpose group.** A logical grouping of queues associated with a function. The function processes the messages to all queues that belong to the purpose group.

**P1.** In MERVA Link, a peer-to-peer protocol between cooperating ASPs in remote systems.

**P2.** In MERVA Link, a peer-to-peer protocol between cooperating MTPs in remote systems.

### **Q**

**queue.** See *message queue*.

**queue buffer.** The internal representation of a MERVA message when held in a queue.

**queue management.** A MERVA process that handles the storing and retrieval of messages in the message database.

### **R**

**repeatable sequence.** A field or group of fields that can be successively entered or displayed more than once in a message.

**responder.** The correspondent that does not initiate a bilateral key exchange. See also *initiator*.

**routing.** The passing of messages from one of the processing stages in a predefined processing path to the next stage.

**routing condition.** A logical test to determine the target queues to which messages are sent. Routing conditions are defined for source queues. A source queue is the queue from which messages are taken for further routing. You can check:

• The presence of a field within a message

- v The presence of data within a message field
- v The value of the contents of a message field

**RSA.** Asymmetric cryptographic algorithm designed by Rivest, Shamir, and Adleman.

### **S**

**scan pattern.** A character string that is placed between message fields to identify where a field begins. It is also known as a tag.

**SCR.** Secure Card Reader.

**SDLC.** Synchronous Data Link Control.

**secret key.** The part of an RSA key to encipher bilateral keys. It remains stored inside the SCR. See also *public key*.

**secure login and select (SLS) service.** ICC-based alternative to paper LOGIN/SELECT tables.

**secure transmission key (STK).** Generated by the SCR to protect the transfer of bilateral keys over the link between the SCR and the workstation. The STK is also used in the workstation to store the bilateral keys securely.

**security management center (SMC).** The S.W.I.F.T. facility responsible for security administration and the issue of ICCs to users. The SMC also acts as the certification authority for Public RSA keys.

**session key (SK).** A number required for each LOGIN and SELECT request.

**SK.** Session Key.

**SK number.** A parameter stored on an ICC. It specifies the number of session keys that can be generated with a USER card before the user must enter the PIN again.

**SLS.** Secure Login and Select.

**SMC.** Security Management Center.

**SNA.** Systems Network Architecture.

**source queue.** In a routing condition, the queue from which messages are routed to the next defined message queue.

**SSN.** Select Sequence Number.

**STK.** Secure Transmission Key.

**subfield.** A subdivision of a field with a specific meaning. For example, S.W.I.F.T. field 32 has the subfields date, currency, and amount. A field can have several subfield layouts depending on how the field is used in a particular message.

**S.W.I.F.T.** Society for Worldwide Interbank Financial Telecommunication, s.c. (S.W.I.F.T.).

**S.W.I.F.T. II.** Refers to the S.W.I.F.T. II network of the Society for Worldwide Interbank Financial Telecommunication, s.c. (S.W.I.F.T.).

**S.W.I.F.T. address.** A code used to identify a bank within the S.W.I.F.T. network. The code is also called a bank identifier code (BIC) or a terminal identifier. It is assigned by S.W.I.F.T.

**S.W.I.F.T. correspondents database.** The database that contains the S.W.I.F.T. address or BIC, together with the name, postal address, and zip code of each financial institution in the BIC directory.

**S.W.I.F.T. destination address.** The first 8 characters of the S.W.I.F.T. address that consist of the bank, country, and location codes.

**S.W.I.F.T. financial message.** A message in the S.W.I.F.T. categories 1 to 9 that you can send or receive via the S.W.I.F.T. network. See *S.W.I.F.T. input message* and *S.W.I.F.T. output message.*

**S.W.I.F.T. header.** The leading part of a message that contains the sender and receiver of the message, the message priority, and the type of message.

**S.W.I.F.T. input message.** A S.W.I.F.T. message prepared by a user to be sent to the S.W.I.F.T. network.

**SWIFT Link.** The MERVA component that provides you with a link to the S.W.I.F.T. II network, enabling you to send messages to and receive messages from the S.W.I.F.T. network.

**S.W.I.F.T. message.** A message in one of the S.W.I.F.T. categories as defined in the *S.W.I.F.T. User Handbook* that can be sent or received via the S.W.I.F.T. network. See also S.W.I.F.T. *input message* and S.W.I.F.T. *output message*.

**S.W.I.F.T. output message.** A S.W.I.F.T. message from the S.W.I.F.T. network.

**S.W.I.F.T. system message.** A message in S.W.I.F.T. category 0.

**systems network architecture (SNA).** The description of the logical structures, formats, protocols, and operating sequences for transmitting information units through networks. It also controls the configuration and operation of networks.

**T**

**tag.** A field identifier, consisting of a 2- or 3-digit number, or a 2-digit number followed by a letter.

**target queue.** In a routing condition, the message queue to which messages are next routed.

**TCT.** Terminal Control Table.

**technology flag.** A parameter that is controlled by the USOF. It tells S.W.I.F.T. which access technology, ICCs, or paper tables are used by the LTs of a particular destination.

**TNG.** Training trailer.

**TPDU.** Transport Protocol Data Unit. A logical unit of data used at the Transport layer of the SWIFT Link communications protocol.

**TRN.** Transaction Reference Number.

### **U**

UKMO. User Key Management Officer.

**uni-directional key.** A type of bilateral key for which different separate keys are used to authenticate messages sent to and received from a correspondent.

**USE.** User Security Enhancements.

**USER.** SWIFT Link operator; the holder of a USER ICC.

**user file.** The user file has a record for each MERVA user, containing the user's details. The record specifies the functions that a user is allowed to access. The user file can be accessed only by authorized users.

**user key management officer (UKMO).** The administrator who is the holder of a UKMO ICC. The UKMO is responsible to manage the exchange and use of bilateral keys and other BKE-related functions.

**user security officer (USOF).** The administrator who is the holder of a USOF ICC. The USOF is responsible to control and manage ICCs, card readers, and their related data.

**USOF.** User Security Officer.

### **W**

**whitelist flag.** A mechanism to prevent the use of cards that are suspected of being lost, stolen, or otherwise compromised. If a card is lost, the USOF increments the whitelist flag on the remaining cards, thus rendering the whitelist flag on the lost card incorrect.

#### **X**

**X.25.** ISO standard for interface to packet switched communications services.

# **Bibliography**

### **IBM Publications**

With exception of the General Information and the Licensed Program Specifications, all MERVA books are available as softcopy on the

• **MERVA Documentation CD, SK2T-9752** 

#### **MERVA ESA Components Books**

- v *MERVA ESA Components Licensed Program Specifications*, GH12-6333
- v *MERVA USE & Branch for Windows NT User's Guide*, SH12-6334
- **MERVA USE & Branch for Windows NT** *Installation and Customization Guide*, SH12-6335
- **MERVA USE & Branch for Windows NT** *Application Programming Guide*, SH12-6336
- **MERVA USE & Branch for Windows NT** *Diagnosis Guide*, SH12-6337
- **MERVA USE & Branch for Windows NT** *Migration Guide*, SH12-6393
- v *MERVA USE Administration Guide*, SH12-6338
- **MERVA Connection/NT**, SH12-6339
- v *MERVA Connection/400*, SH12-6340
- **MERVA Message Processing Client for Windows** *NT User's Guide*, SH12-6341
- **MERVA Automatic Message Import/Export Facility** *User's Guide*, SH12-6389
- v *MERVA Workstation Based Functions*, SH12-6383
- v *MERVA ESA V4 Traffic Reconciliation Guide*, SH12-6392
- v *MERVA ESA V4 Directory Services*, SH12-6367

#### **MERVA ESA Books**

- v *MERVA ESA V4 Licensed Program Specifications*, GH12-6373
- *MERVA ESA V4 Application Programming Interface Guide*, SH12-6374
- v *MERVA ESA V4 Operations Guide*, SH12-6375
- v *MERVA ESA V4 User's Guide*, SH12-6376
- v *MERVA ESA V4 Macro Reference*, SH12-6377
- v *MERVA ESA V4 Installation Guide*, SH12-6378
- v *MERVA ESA V4 Messages and Codes*, SH12-6379
- v *MERVA ESA V4 Customization Guide*, SH12-6380
- v *MERVA ESA V4 Concepts and Components*, SH12-6381
- v *MERVA ESA V4 Diagnosis Guide*, SH12-6382
- v *MERVA ESA V4 Advanced MERVA Link*, SH12-6390
- v *MERVA ESA V4 System Programming Guide*, SH12-6366

#### **Further IBM Publications**

- v *DB2 Administration Guide*, S10J-8157
- DB2 Building Applications for Windows and OS/2 *Environment*, S10J-8160
- v *DB2 API Reference*, S10J-8167
- v *DB2 Troubleshooting Guide*, S10J-8169
- eNetwork Personal Communications Version 4.2 for *Windows 95 and Windows NT Quick Beginnings*, GC31-8476
- eNetwork Personal Communications Version 4.2 for *Windows 95 and Windows NT Reference*, GC31-8477
- v *CID Enablement Guidelines*, S10H-9666
- v *CICS-RACF Security Guide*, SC33-1185
- *ITSC Redbook APPC Security: MVS/ESA, CICS/ESA, and OS/2*, GG24-3960
- *IMS/ESA Version 4 Data Communication Administration Guide*, SC26-3060

#### **S.W.I.F.T. Publications**

The following books are published by the Society for Worldwide Interbank Financial Telecommunication, s.c., in La Hulpe, Belgium:

- v *S.W.I.F.T. User Handbook*
- v *S.W.I.F.T. Dictionary*
- v *S.W.I.F.T. Directory*
- v *S.W.I.F.T. FIN Security Guide*
- v *S.W.I.F.T. Card Readers User Guide*
- v *S.W.I.F.T. Security Features Technical*

### **Index**

### **A**

[activating security user exits 84](#page-91-0) [ADDMSG 34](#page-41-0) [alarm 66](#page-73-0) API [building ILE C/400 language](#page-25-0) [program 18](#page-25-0) [building RPG/ILE language](#page-26-0) [program 19](#page-26-0) [C language data types 9](#page-16-0) [functions 10](#page-17-0) [program, building 18](#page-25-0) [purpose group 34](#page-41-0) [RPG/ILE 23](#page-30-0) [structure 9](#page-16-0) [trace, turning on or off 63](#page-70-0) API function (C) [ENMEndRAPI 14](#page-21-0) [ENMGetReason 16](#page-23-0) [ENMRestartRAPI 13](#page-20-0) [ENMSetProfile 11](#page-18-0) [ENMStartRAPI 12](#page-19-0) API function (RPG/ILE) [ADDMSG 34](#page-41-0) [ATTACH 29](#page-36-0) [CLEAR 30](#page-37-0) [CLRSEM 67](#page-74-0) [CLSSEM 68](#page-75-0) [CREATE 31](#page-38-0) [CRTSEM 69](#page-76-0) [DELETMSG 35](#page-42-0) [DETACH 32](#page-39-0) [ENDAPPC 26](#page-33-0) [FIRSTMSG 40](#page-47-0) [FREEMSG 42](#page-49-0) [GETREST 55](#page-62-0) [KEYNEXT 43](#page-50-0) [KEYREAD 44](#page-51-0) [LASTMSG 46](#page-53-0) [NEXTMSG 48](#page-55-0) [OPNSEM 70](#page-77-0) [PREVMSG 50](#page-57-0) [PUTBUFF 53](#page-60-0) [PUTMSG 36](#page-43-0) [QUERYQU 62](#page-69-0) [READFLD 58](#page-65-0) [REASON 75](#page-82-0) [ROUTEADD 37](#page-44-0) [ROUTEPUT 38](#page-45-0) [RSTRTAPPC 25](#page-32-0) [SETPROF 27](#page-34-0) [SETSEM 71](#page-78-0) [STRTAPPC 24](#page-31-0) [TRACE 63](#page-70-0) [WHEREIS 64](#page-71-0) [WRITEFLD 60](#page-67-0) [WRTTRACE 65](#page-72-0) [WTSEMLST 72](#page-79-0) [application programming interface 9](#page-16-0) [ATTACH 29](#page-36-0) [attaching application program 29](#page-36-0)

[authentication 77](#page-84-0)

#### **B**

[buffer of message, size 52](#page-59-0)

#### **C**

[C/ILE language 3](#page-10-0) [changing profile settings 4](#page-11-0) [CLEAR 30](#page-37-0) [clearing message space 30](#page-37-0) [closing a semaphore 68](#page-75-0) [CLRSEM 67](#page-74-0) [CLSSEM 68](#page-75-0) [COBOL/ILE, language 3](#page-10-0) communication side information [initialization parameters 4](#page-11-0) [sample \(MERVA2\) 87](#page-94-0) [components of MERVA](#page-9-0) [Connection/400 2](#page-9-0) connection to MERVA [disconnecting 14](#page-21-0)[, 32](#page-39-0) [ending \(RPG/ILE\) 26](#page-33-0) [reconnecting remote program 13](#page-20-0) [restarting \(RPG/ILE\) 25](#page-32-0) [starting 12](#page-19-0) [starting with STRTAPPC](#page-31-0)  $(RPG/ILE)$  24 [connection types 3](#page-10-0) [controller definition, sample 87](#page-94-0) [conversation with MERVA 10](#page-17-0) [CREATE 31](#page-38-0) [creating a semaphore 69](#page-76-0) [creating message space 31](#page-38-0) [CRTCMOD 18](#page-25-0) [CRTRPGMOD 19](#page-26-0) [CRTSEM 69](#page-76-0) [customizing MERVA Connection/400 4](#page-11-0)

#### **D**

decryption [user exit 81](#page-88-0) defining [communication side information 87](#page-94-0) [controller 87](#page-94-0) [device 87](#page-94-0) [mode 88](#page-95-0) [deleting message space 30](#page-37-0) [DETACH 32](#page-39-0) [device definition, sample 87](#page-94-0) diagnosis information [diagnosis log 85](#page-92-0) [log files on the Remote MERVA API](#page-92-0) [Client 85](#page-92-0) [log message layout 85](#page-92-0) [programmer's log 85](#page-92-0) diagnosis log [on the Remote MERVA API Server for](#page-93-0) [MERVA 86](#page-93-0)

diagnosis log *(continued)* [Remote MERVA API Client 85](#page-92-0) [writing string 65](#page-72-0) [writing with trace turned on 63](#page-70-0) disconnecting from [MERVA 14](#page-21-0) [MERVA \(RPG/ILE\) 32](#page-39-0)

### **E**

encryption [user exit 80](#page-87-0) [ENDAPPC 26](#page-33-0) [ENM4ExitDecrypt 81](#page-88-0) [ENM4ExitEncrypt 80](#page-87-0) [ENM4ExitMacVerify \(C\) 83](#page-90-0) [ENMEndRAPI 14](#page-21-0) [ENMGetReason 16](#page-23-0) [ENMRestartRAPI 13](#page-20-0) [ENMSetProfile 11](#page-18-0) [ENMStartRAPI 12](#page-19-0) [EPM, binding program into](#page-25-0) [environment 18](#page-25-0) [error handling 16](#page-23-0)[, 75](#page-82-0) establishing a session to MERVA [RPG/ILE 23](#page-30-0)

#### **F**

[FIRSTMSG 40](#page-47-0) [FREEMSG 42](#page-49-0) [functions of MERVA Connection/400 1](#page-8-0)

#### **G**

[general introduction of MERVA](#page-8-0) [Connection/400 1](#page-8-0) generating security user exit [on the MERVA Server System 84](#page-91-0) [GETREST 55](#page-62-0)

#### **I**

[ILE C/400 language program,](#page-25-0) [building 18](#page-25-0) [installation, verifying 8](#page-15-0) [installing MERVA Connection/400 3](#page-10-0) [program requirements 3](#page-10-0) [installing the Remote MERVA API](#page-10-0) [Client 3](#page-10-0) installing the Remote MERVA API Client of MERVA Connection/400 [machine requirements 3](#page-10-0) internal message buffer [maximum size \(RPG/ILE\) 52](#page-59-0) [reading data 55](#page-62-0) [storing data 53](#page-60-0) [introduction of MERVA](#page-8-0) [Connection/400 1](#page-8-0) **K**

[KEYNEXT 43](#page-50-0) [KEYREAD 44](#page-51-0)

#### **L**

[LASTMSG 46](#page-53-0) log file [on the Remote MERVA API Server for](#page-93-0) [MERVA 86](#page-93-0) [log message layout 85](#page-92-0)

### **M**

MAC [user exit 82](#page-89-0) [verifying user exit 83](#page-90-0) [machine requirements 3](#page-10-0) MERVA Connection/400 [components 2](#page-9-0) [connection types 3](#page-10-0) [customizing 4](#page-11-0) [functions 1](#page-8-0) [installing 3](#page-10-0) [network definition 4](#page-11-0) [objectives 1](#page-8-0) [profile settings 4](#page-11-0) MERVA queue [getting a message 39](#page-46-0) [getting oldest message 40](#page-47-0) [reading a message 39](#page-46-0) [releasing a message 39](#page-46-0) message [checking the queue 64](#page-71-0) [retrieving most recent 46](#page-53-0) [returning next 48](#page-55-0) [returning next match 43](#page-50-0) [returning previous 50](#page-57-0) [searching first match 44](#page-51-0) [unlocking 42](#page-49-0) [Message Authentication Code 82](#page-89-0) [message buffer, size 52](#page-59-0) message field [handling 57](#page-64-0) [returning contents 58](#page-65-0) [writing 60](#page-67-0) message space [creating 31](#page-38-0) [deleting 30](#page-37-0) [mode description, sample 88](#page-95-0)

### **N**

network definition [AS/400 5](#page-12-0) [sample for AS/400 87](#page-94-0) [sample for Windows NT 89](#page-96-0) [NEXTMSG 48](#page-55-0) [Notices 95](#page-102-0)

### **O**

[objectives of MERVA Connection/400 1](#page-8-0) [opening existing semaphore 70](#page-77-0) [OPNSEM 70](#page-77-0)

#### **P**

[PREVMSG 50](#page-57-0) [process, restarting 67](#page-74-0) profile [changing settings 4](#page-11-0) [selecting 11](#page-18-0) [specifying \(RPG/ILE\) 27](#page-34-0) [program requirements 3](#page-10-0) programmer's log [log file contents 85](#page-92-0) [Remote MERVA API Client 85](#page-92-0) programmer's log [Display Diagnosis Log function 86](#page-93-0) purpose group [API 34](#page-41-0) [returning number 64](#page-71-0) [PUTBUFF 53](#page-60-0) [PUTMSG 36](#page-43-0)

### **Q**

[QUERYQU 62](#page-69-0) queue [adding a message 34](#page-41-0)[, 37](#page-44-0) [deleting locked message 35](#page-42-0) [getting a message 39](#page-46-0) [getting oldest message 40](#page-47-0) [reading a message 39](#page-46-0) [releasing a message 39](#page-46-0) [retrieving most recent message 46](#page-53-0) [returning a message 36](#page-43-0) [returning first matching message 44](#page-51-0) [returning next message 48](#page-55-0) [returning number of messages 62](#page-69-0) [returning previous message 50](#page-57-0) [returning previously retrieved](#page-45-0) [message 38](#page-45-0)

#### **R**

[READFLD 58](#page-65-0) [REASON 75](#page-82-0) reason code [how to get 16](#page-23-0) [returning 75](#page-82-0) [reconnecting remote program 13](#page-20-0) Remote MERVA API Client [installing 3](#page-10-0) [resynchronization 19](#page-26-0) [ROUTEADD 37](#page-44-0) [ROUTEPUT 38](#page-45-0) routing [previously created message 37](#page-44-0) [previously retrieved message 38](#page-45-0) [RPG/ILE, API 23](#page-30-0) [RPG/ILE, language 3](#page-10-0) [RPG/ILE language program,](#page-26-0) [building 19](#page-26-0) [RSTRTAPPC 25](#page-32-0)

#### **S**

[sample security user exit 93](#page-100-0) [SDLC 3](#page-10-0) security [overview 77](#page-84-0) security user exit [activating on AS/400 84](#page-91-0) [generating on AS/400 84](#page-91-0) security user exit *(continued)* [generating on the MERVA Server](#page-91-0) [System 84](#page-91-0) [replacing 84](#page-91-0) [sample 84](#page-91-0)[, 93](#page-100-0) [semaphore 66](#page-73-0) [blocking process 72](#page-79-0) [clearing unconditionally 67](#page-74-0) [closing 68](#page-75-0) [creating 69](#page-76-0) [opening existing semaphore 70](#page-77-0) [setting unconditionally 71](#page-78-0) session to MERVA [RPG/ILE 23](#page-30-0) [SETPROF 27](#page-34-0) [SETSEM 71](#page-78-0) [setting a semaphore unconditionally 71](#page-78-0) [size of message buffer \(RPG/ILE\) 52](#page-59-0) [STRTAPPC 24](#page-31-0)

### **T**

[token ring 3](#page-10-0) [TRACE 63](#page-70-0) [trace, turning on or off 63](#page-70-0) [Twinax 3](#page-10-0)

### **U**

[unlocking a locked message 42](#page-49-0) [updating message field 60](#page-67-0) user exit [encrypting data 77](#page-84-0) [ENM4ExitDecrypt \(C\) 81](#page-88-0) [ENM4ExitEncrypt \(C\) 80](#page-87-0) [ENM4ExitMacGen 82](#page-89-0) [ENM4ExitMacVerify 83](#page-90-0) [exit point 77](#page-84-0) [generating authentication key 77](#page-84-0) [interface in C language 78](#page-85-0) [introduction to interfaces 77](#page-84-0) [MAC generation 82](#page-89-0) [MAC verification 83](#page-90-0) [replacing security user exit 84](#page-91-0) [sample security user exit 93](#page-100-0)

## **V**

[verifying installation 8](#page-15-0)

#### **W**

[WHEREIS 64](#page-71-0) [WRITEFLD 60](#page-67-0) [WRTTRACE 65](#page-72-0) [WTSEMLST 72](#page-79-0)

# **Readers' Comments — We'd Like to Hear from You**

**MERVA ESA Components MERVA Connection/400 Version 4 Release 1**

**Publication No. SH12-6340-01**

**Overall, how satisfied are you with the information in this book?**

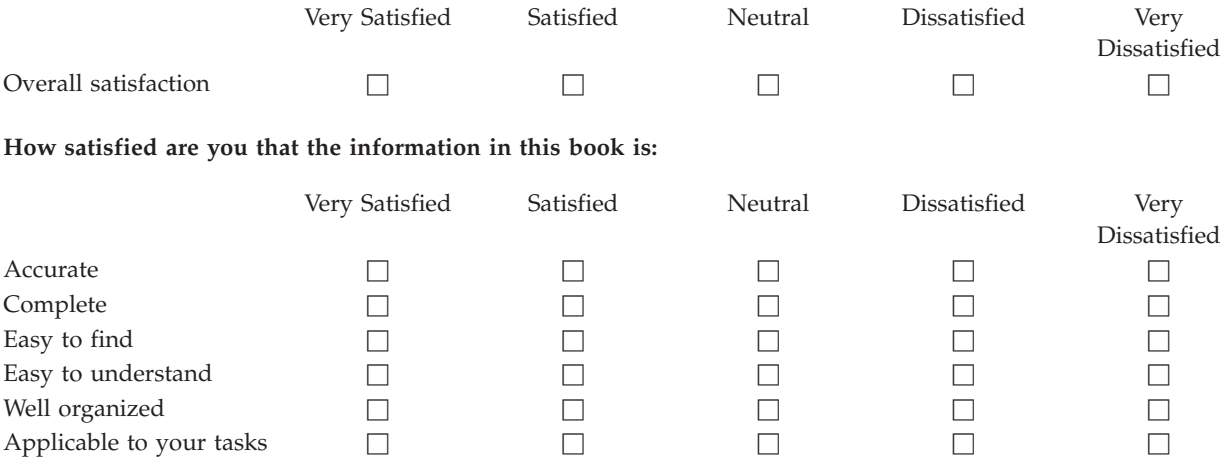

**Please tell us how we can improve this book:**

Thank you for your responses. May we contact you?  $\Box$  Yes  $\Box$  No

When you send comments to IBM, you grant IBM a nonexclusive right to use or distribute your comments in any way it believes appropriate without incurring any obligation to you.

Name Address

Company or Organization

Phone No.

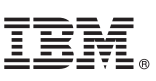

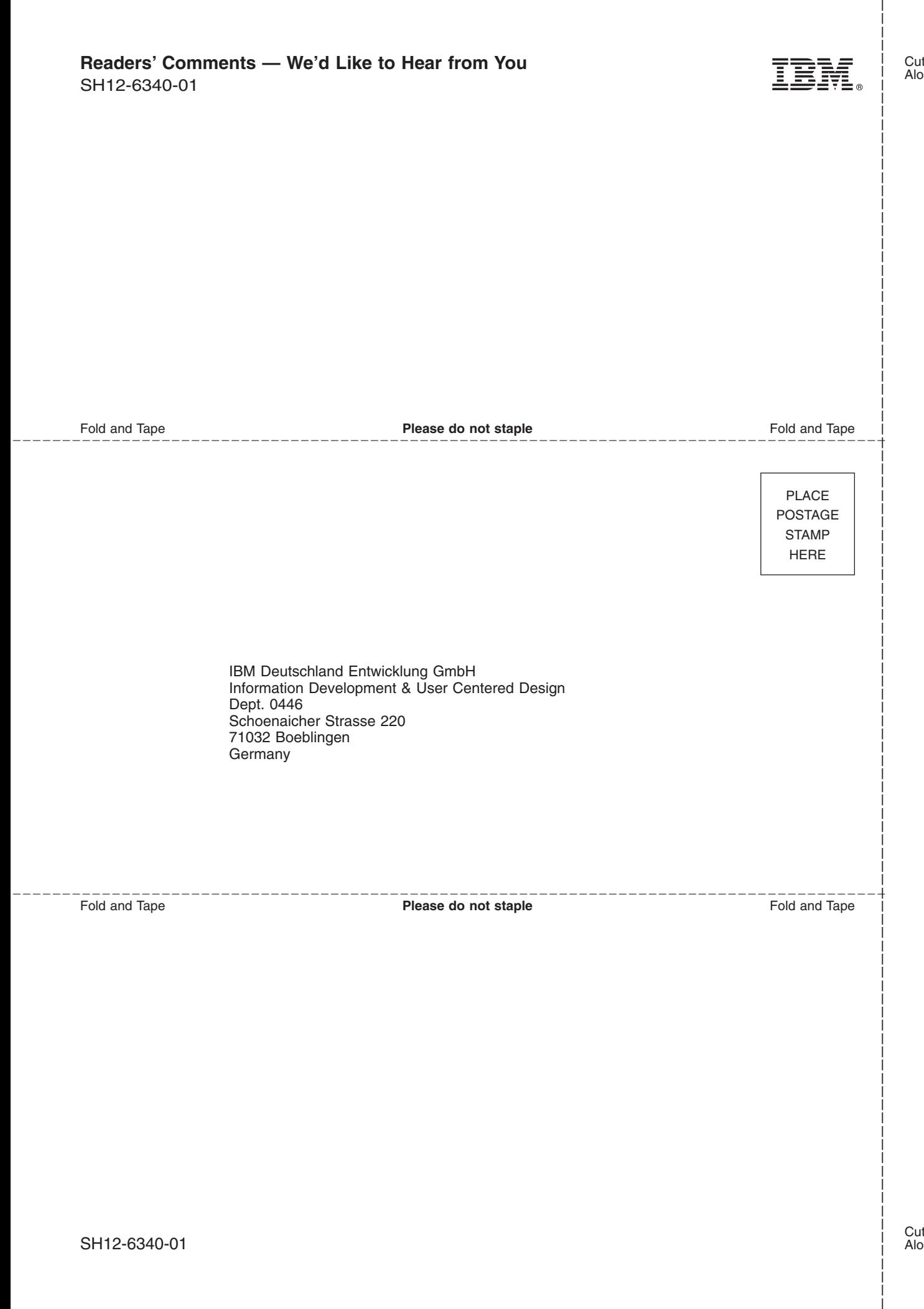

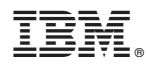

Printed in Denmark by IBM Danmark A/S

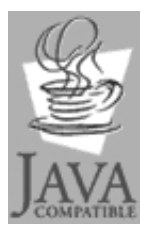

Java and all Java-based trademarks<br>and logos are trademarks of Sun<br>Microsystems, Inc. in the United States<br>and other countries.

SH12-6340-01

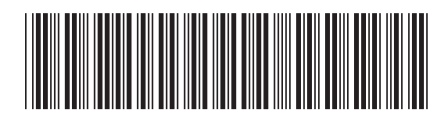